### lease 1.2 0 증 ӣ SН **GND** SН GND  $\sigma$ თ σ m  $\bullet\bullet\bullet\bullet$ 0 40 需 Бv

# PCB封装的构建及3D模型的使用 FastBond之KiCad设计PCB (5)

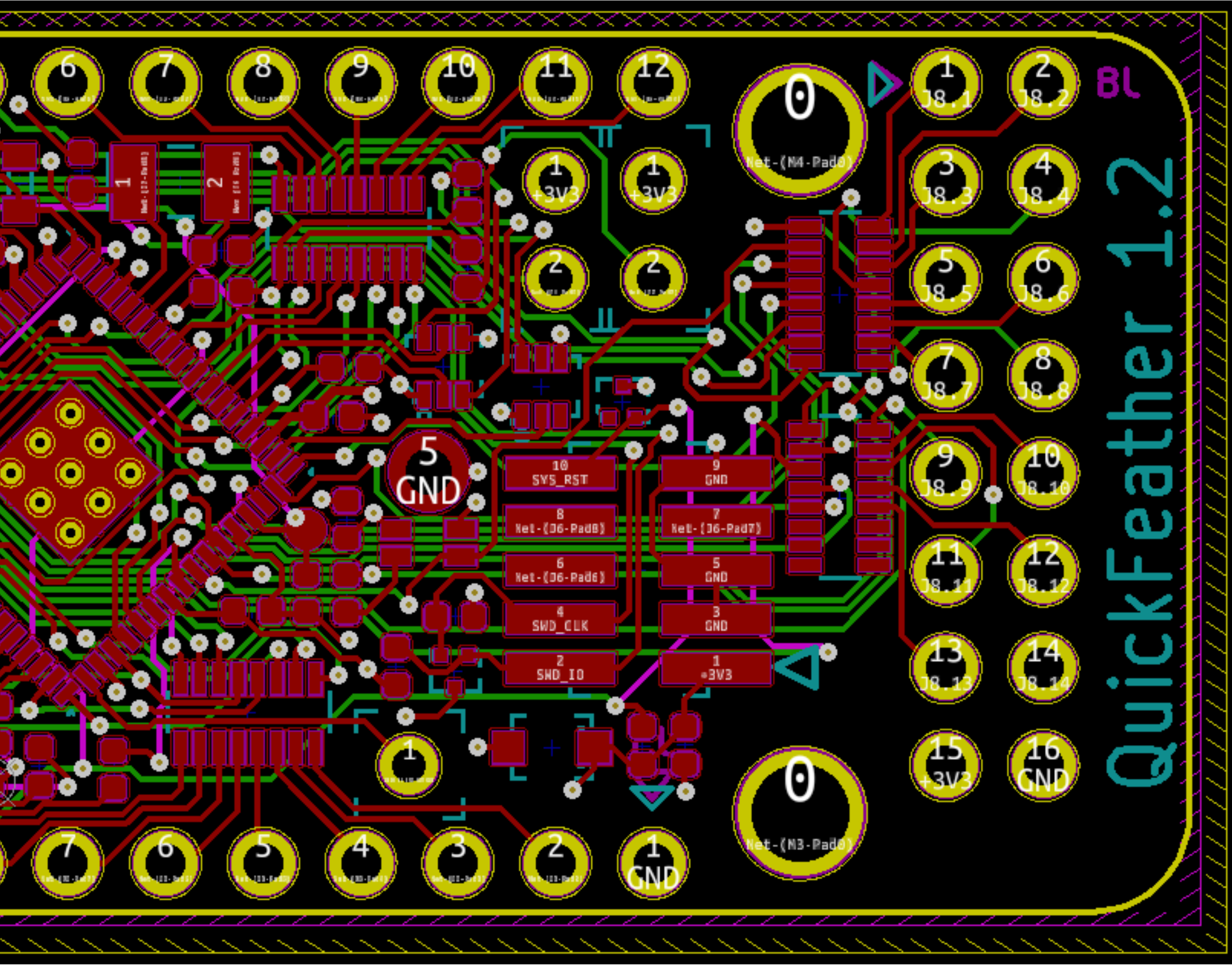

## 元器件封装的作用

封装 (Footprint) - 器件 通过封装库的焊盘安装在 PCB板上

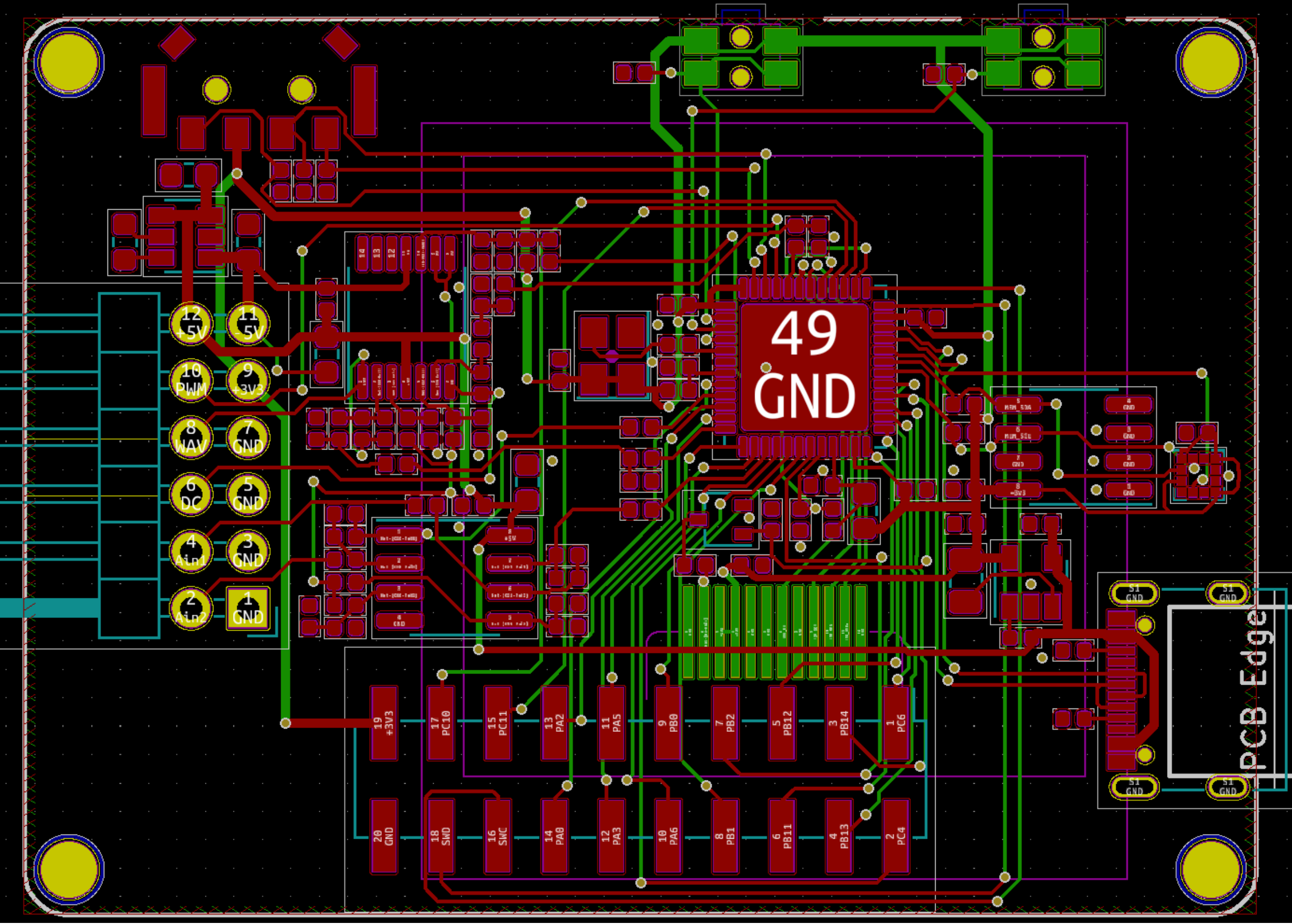

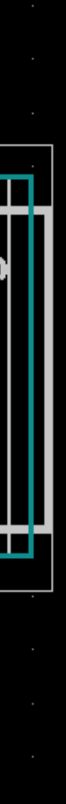

- 
- 
- 
- 
- 
- 
- 
- 
- 
- 
- 
- 
- 
- 
- 
- 
- 
- 
- 
- 
- 
- 
- 
- 
- 
- 
- 
- 
- 
- 
- 
- 
- 
- 
- 
- 
- 
- 
- 
- 
- 
- 
- 
- 
- 
- 
- 
- 
- 
- 
- 
- 
- 
- 
- 
- 
- 
- 
- 
- 
- 
- 
- 
- 
- 
- 
- 
- 
- 
- 
- 
- 
- 
- 
- 
- 
- 
- 
- 
- 
- 
- 
- 
- 
- 
- 
- 
- 
- 
- 
- 
- 
- 
- 

# 元器件封装的构成三元素

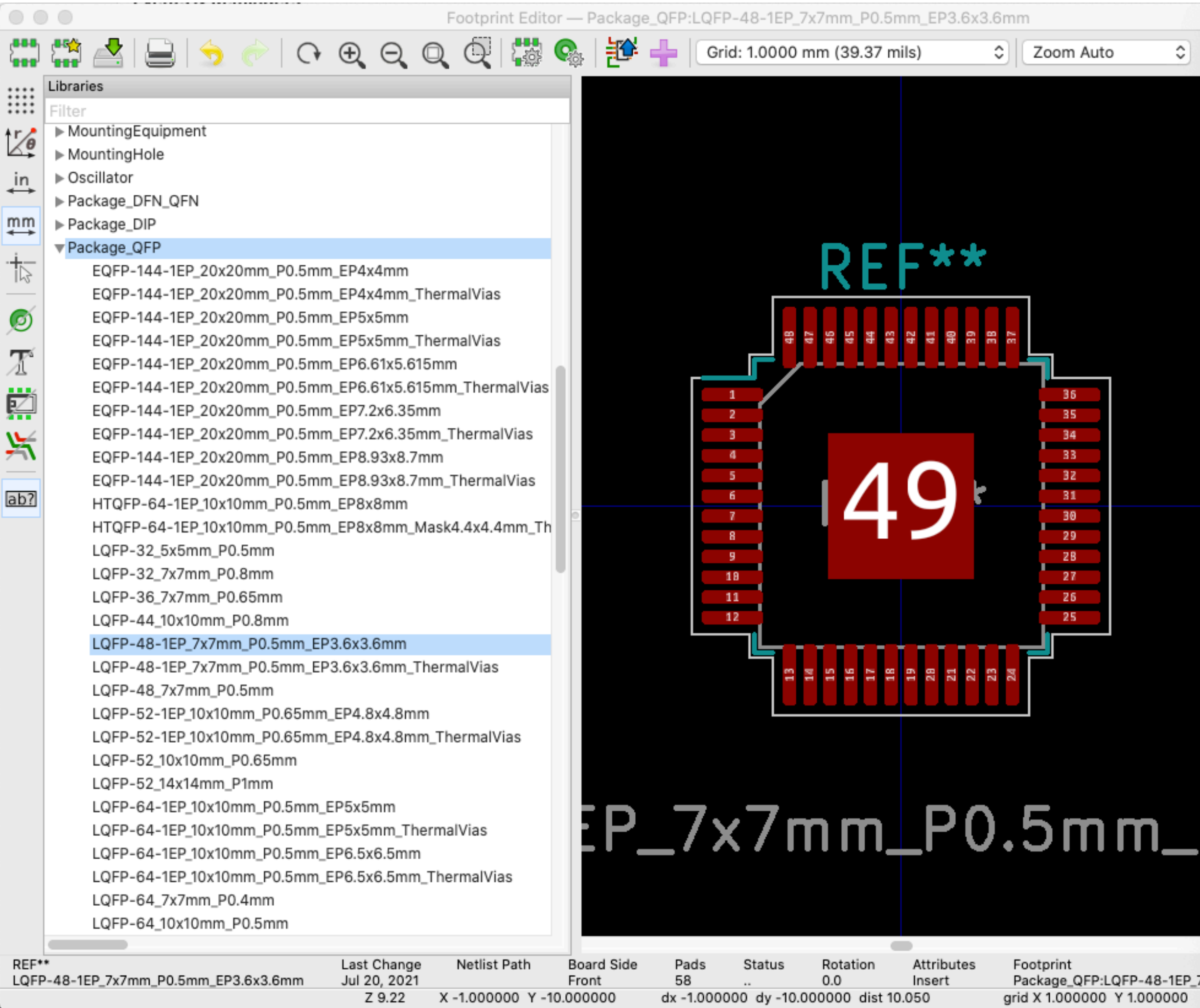

Package\_QFP:LQFP-48-1EP\_7x7mn<br>grid X 1.000000 Y 1.000000

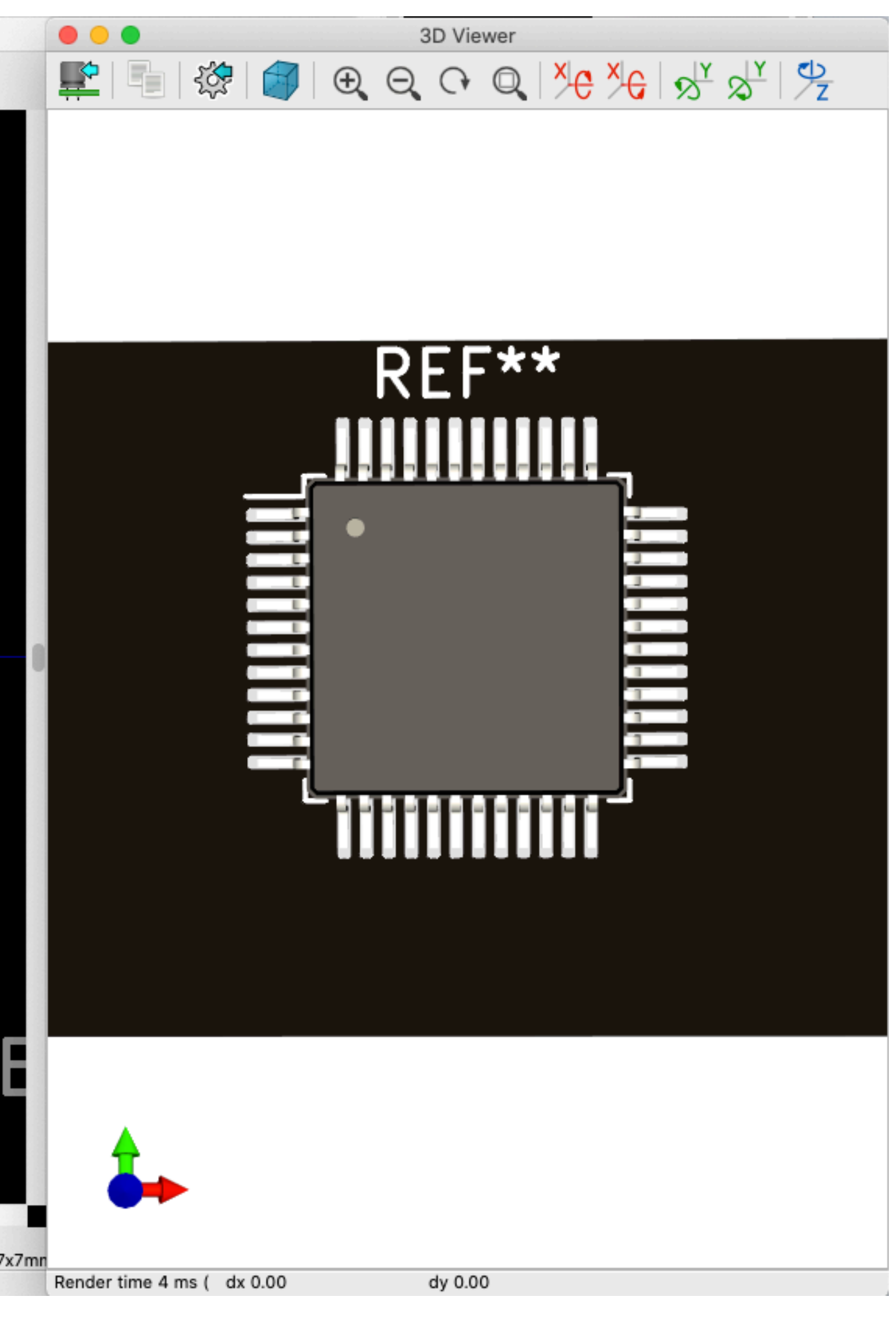

### • 焊盘(形状、位置、编号)

- 外形轮廓
- 丝印标注
- 3D模型(STEP)

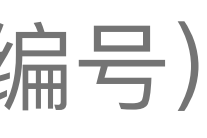

## 重要的事情再说一遍 - 建库要仔细!

- 严格参照元器件数据手册中的封装规格 来建
- 与原理图要严格对应 封装的命名、管 脚的编号
- 适合焊接、⽣产
- 打印出来跟实物对⽐验证

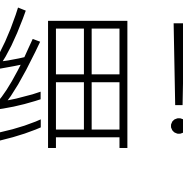

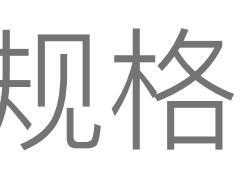

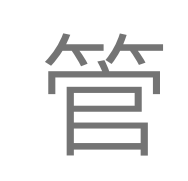

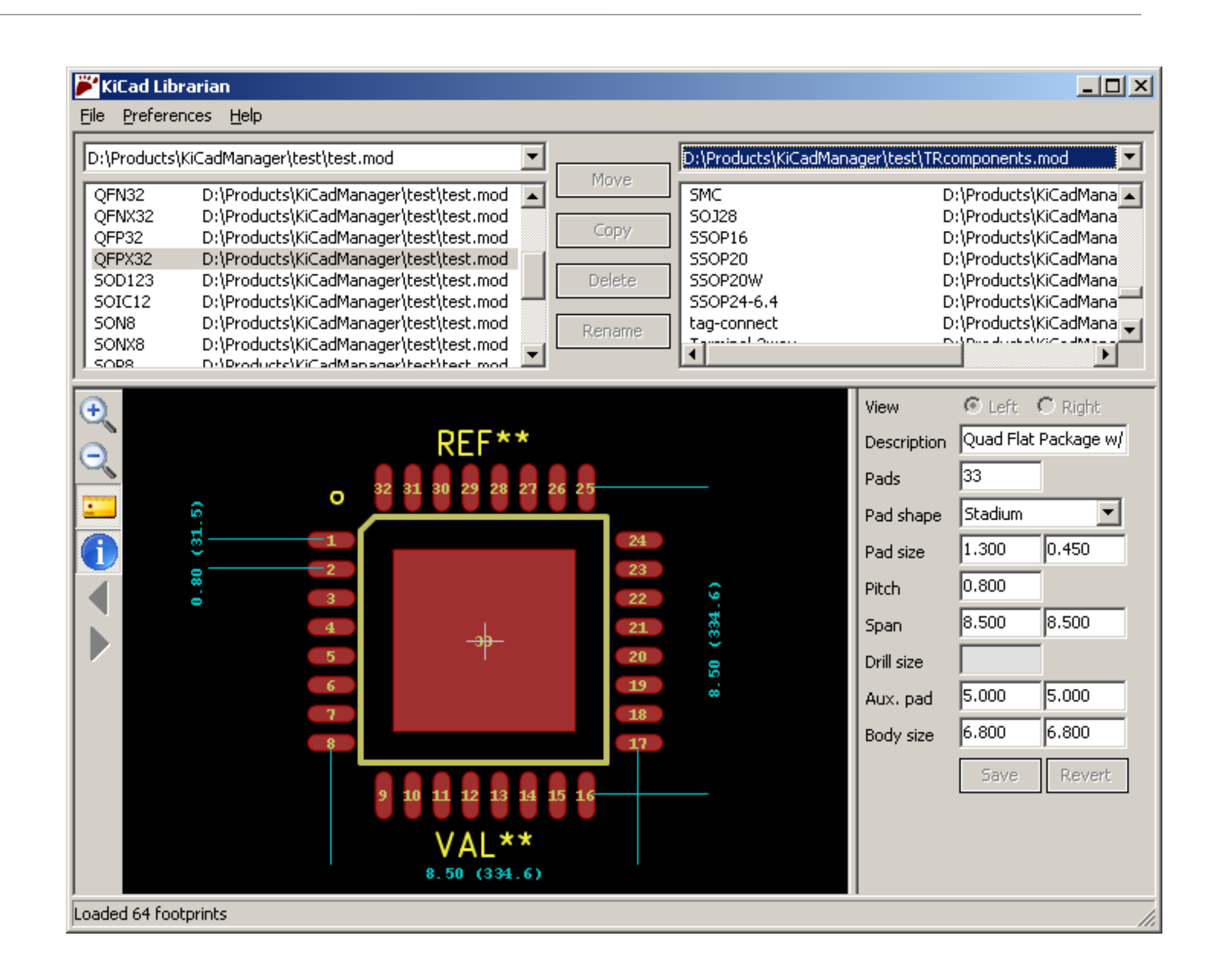

# PCB封装库的来源

- · KiCad工具自带的标准库(安装选装或官网下载)
- 现有参考设计源图中提取
- · 半导体原厂 (TI、ADI等) 设计文件下载
- 第三⽅⽹站下载 Ultra Librarian、SnapEDA、

Datasheet5

· 自己创建

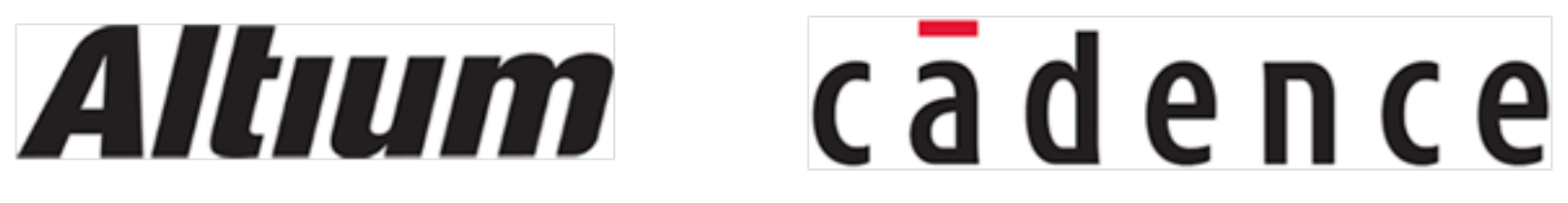

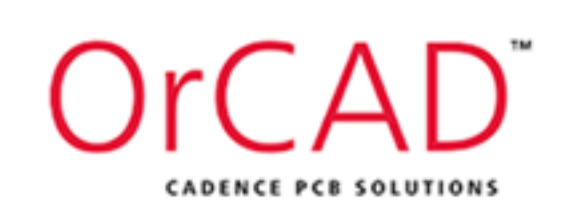

# **Graphics**

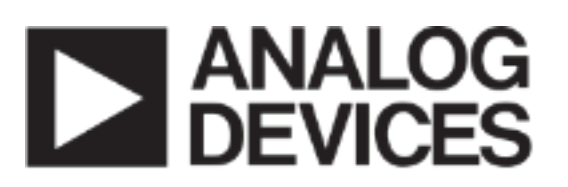

AHEAD OF WHAT'S POSSIBLE™

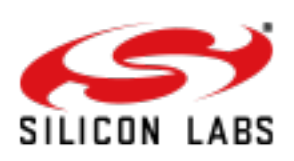

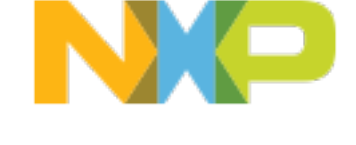

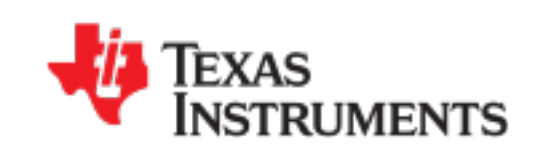

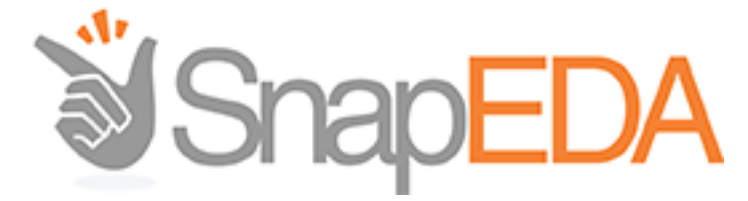

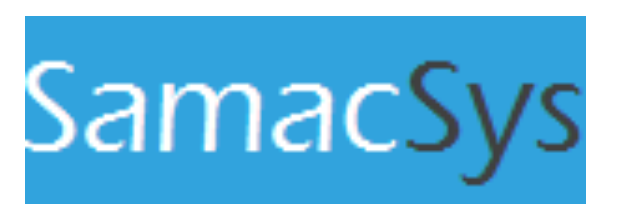

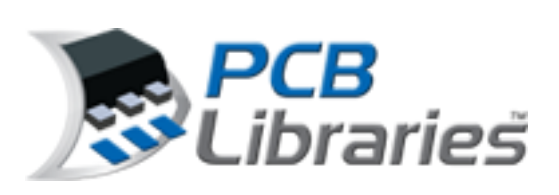

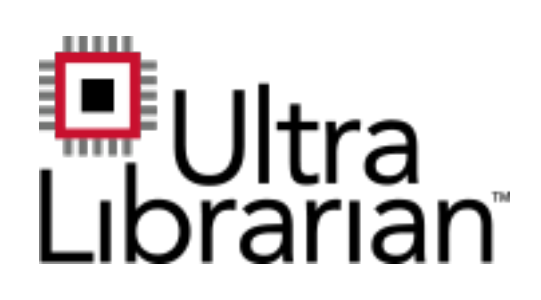

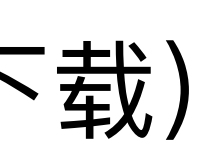

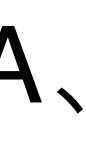

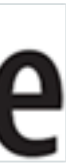

### 焊盘 - Pad/Land

- •选择焊盘类型 器件形状、⼤⼩、布置形式、振动、受 热、受力等因素
- •泪滴状焊盘 发热且受⼒较⼤、电流较⼤
- •各元件焊盘孔的大小要按照元件引脚粗细分别编辑确定
- •注意焊盘和焊盘中心间距是否与器件管脚中心间距一致

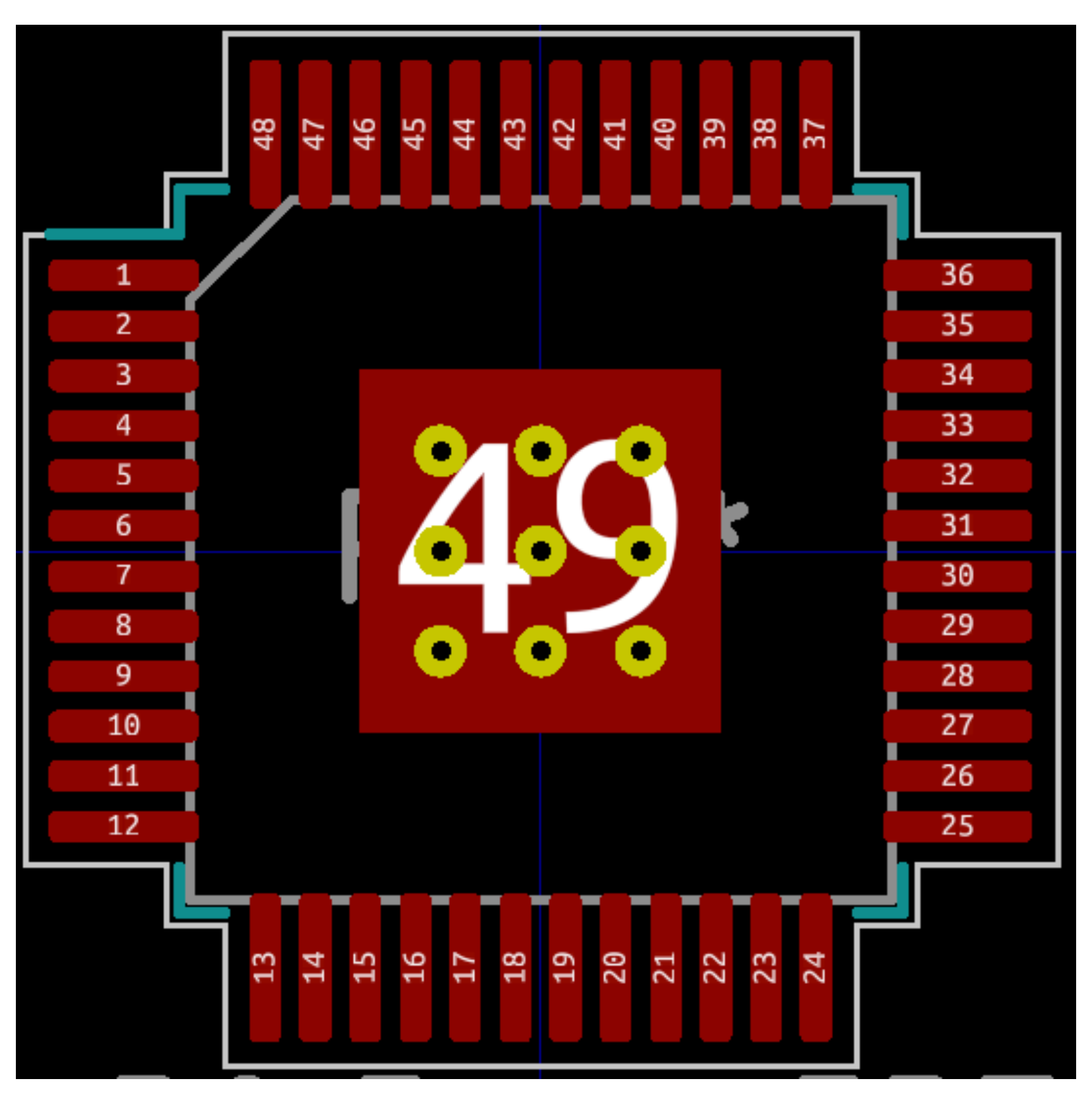

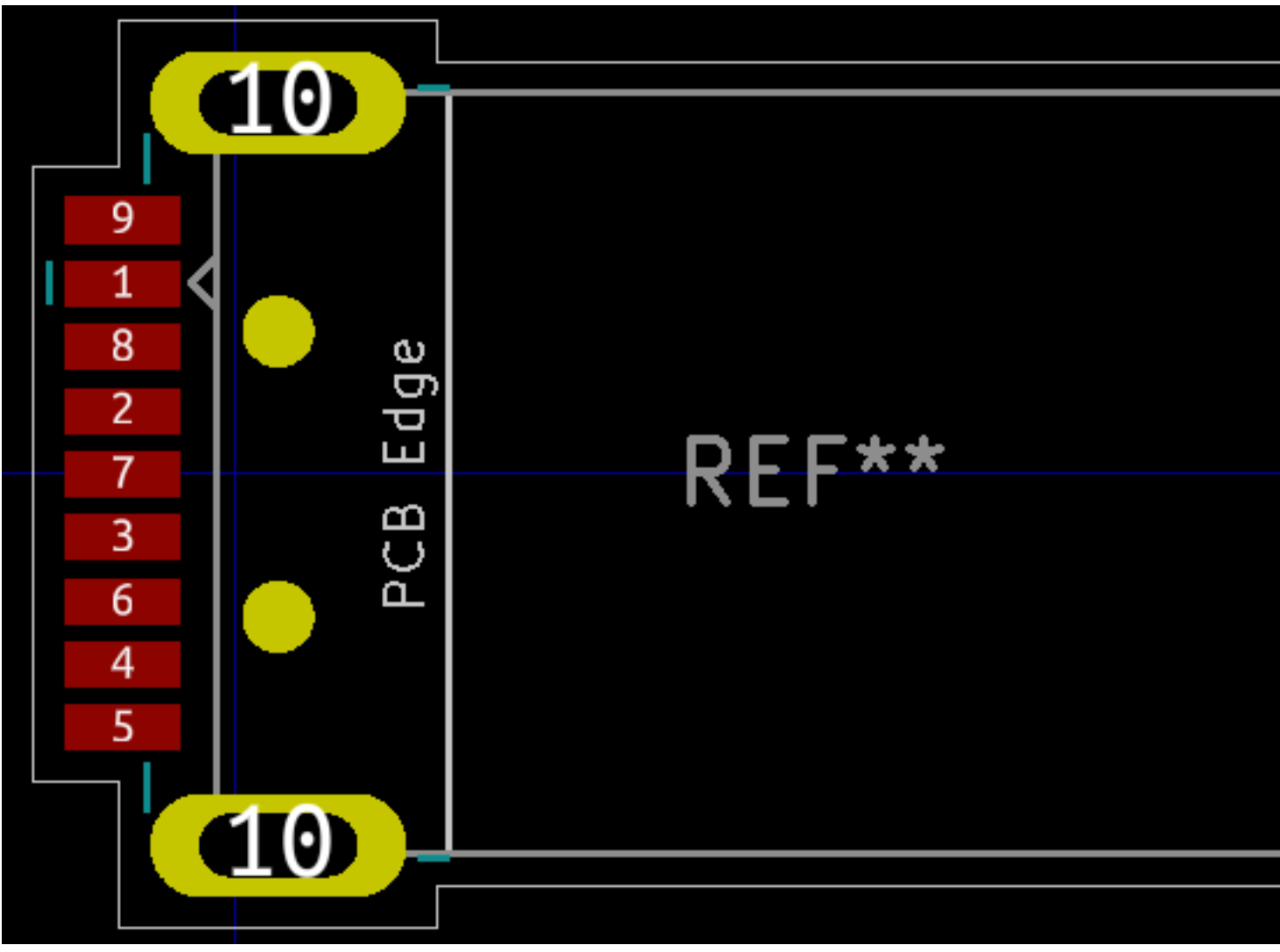

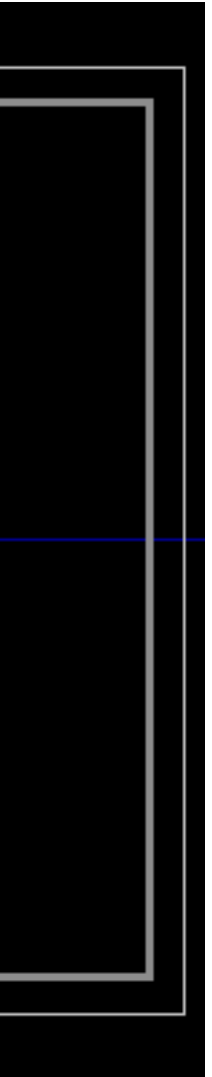

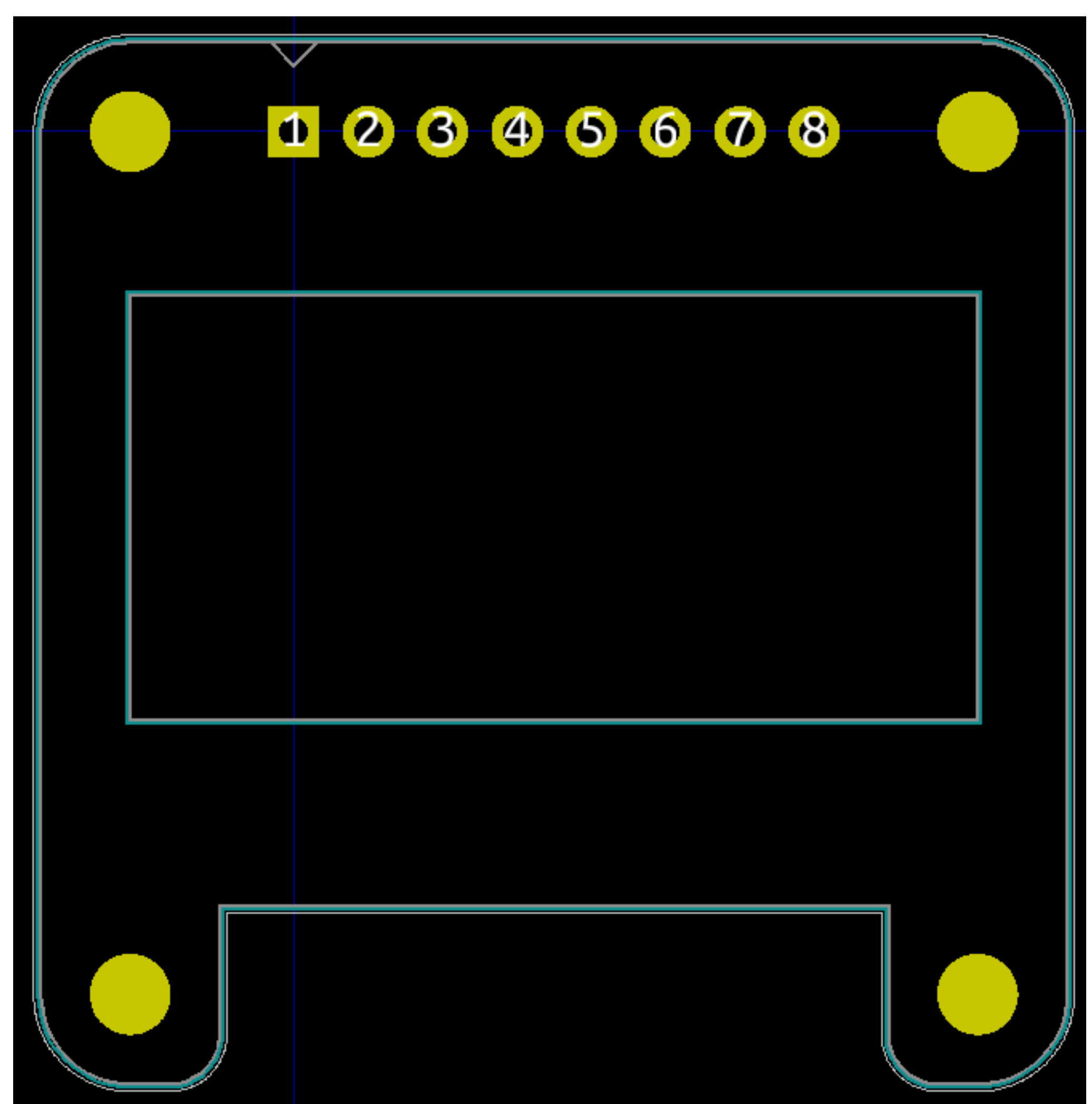

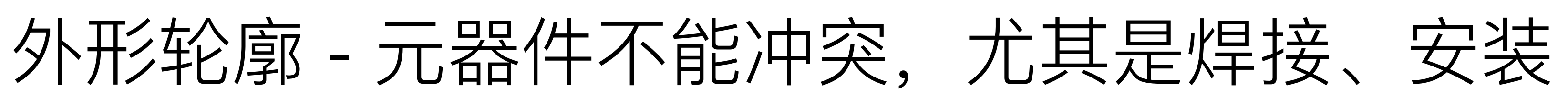

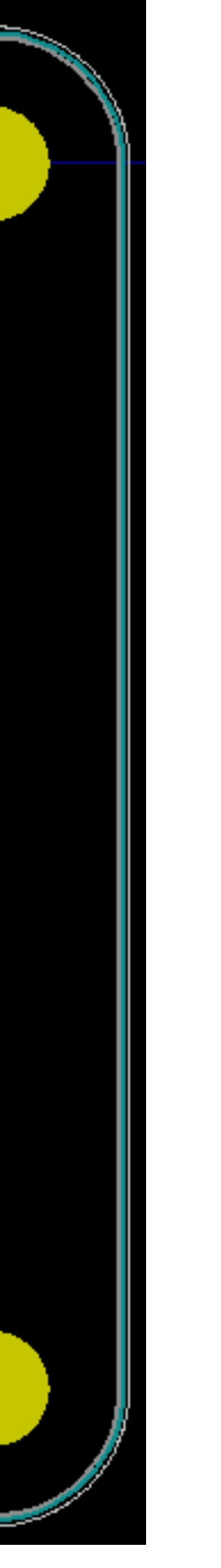

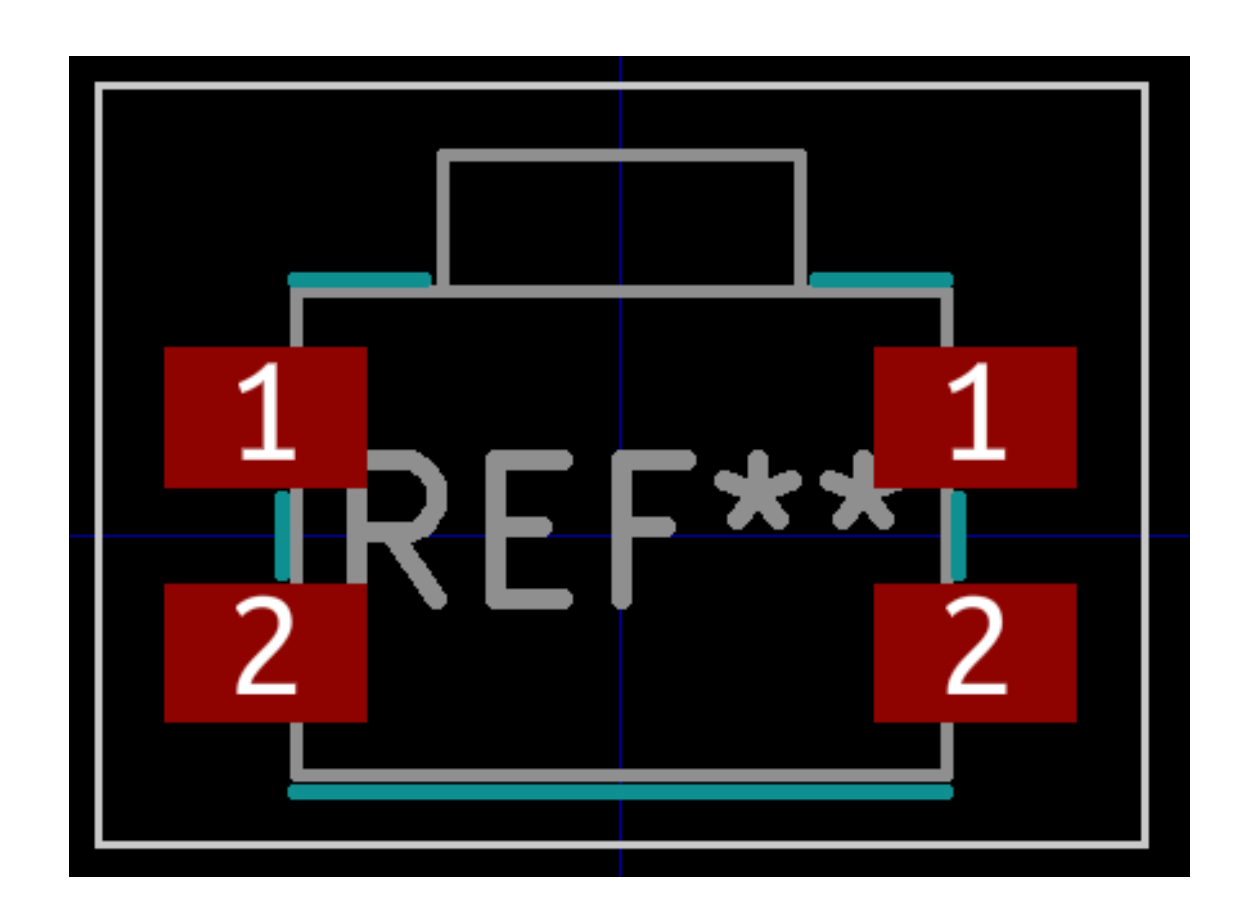

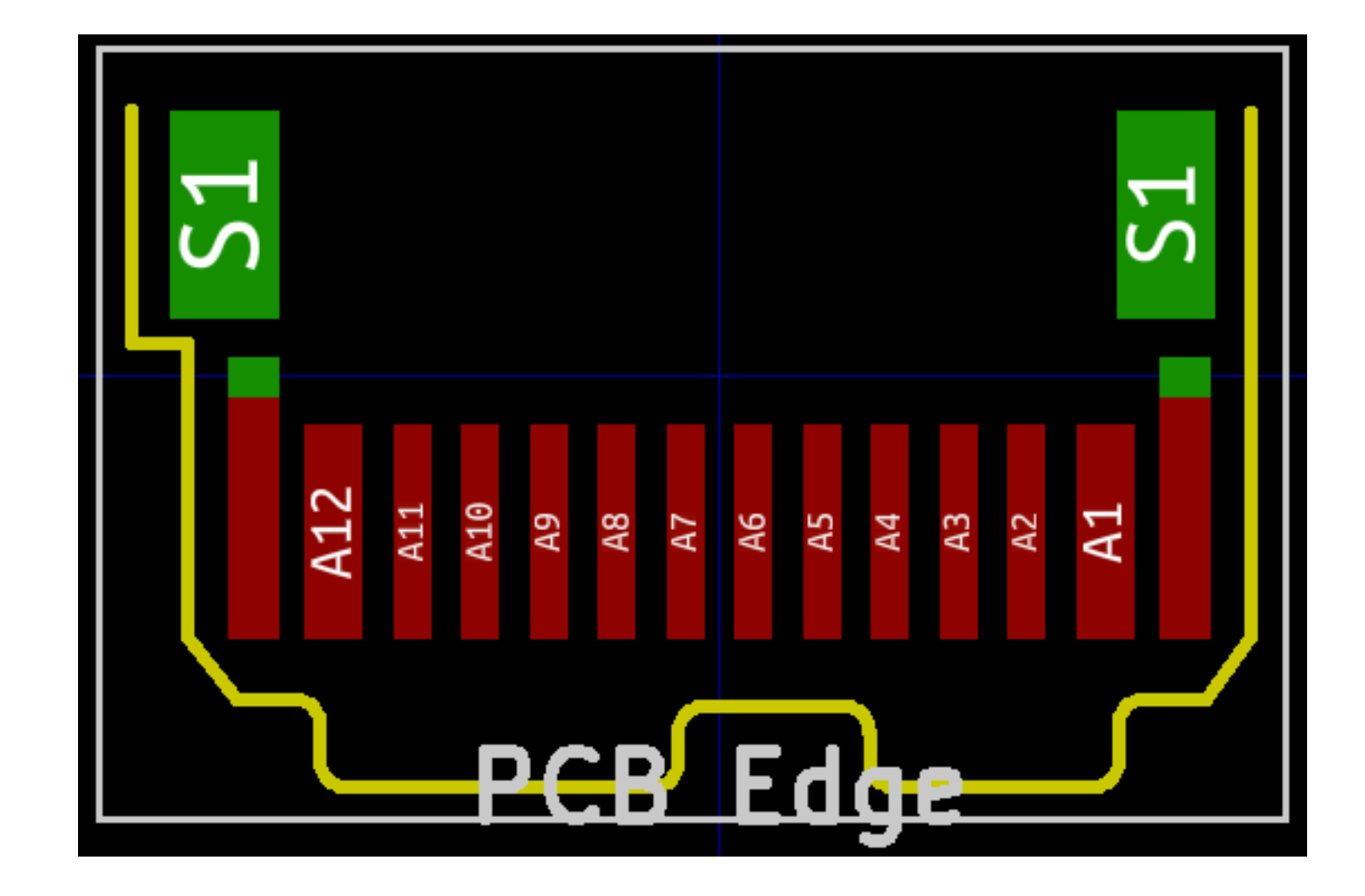

## 焊盘大小: 管脚焊盘宽度同数据手册中一致或略宽

### 管脚长度略长于数据手册中器件的管脚长度

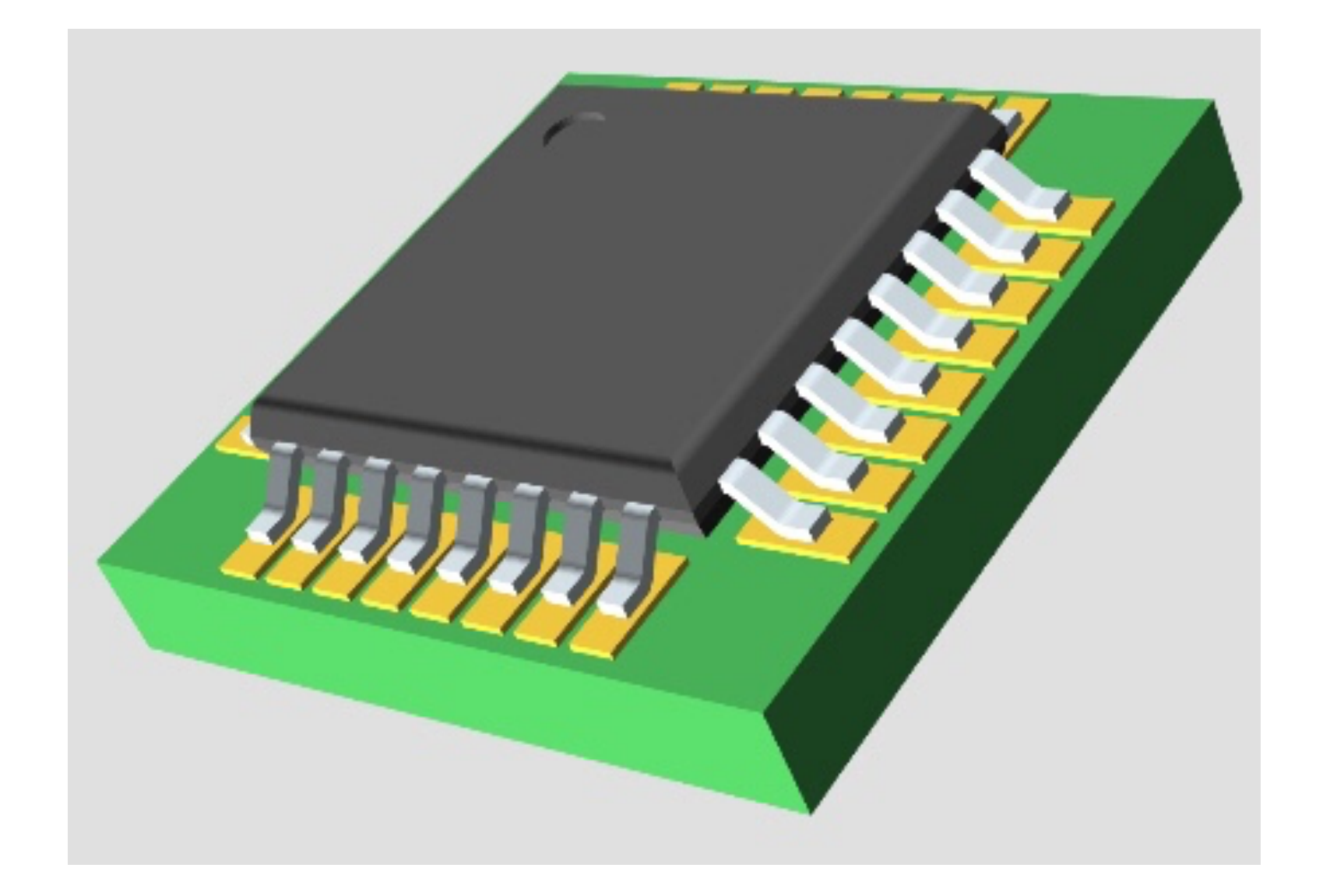

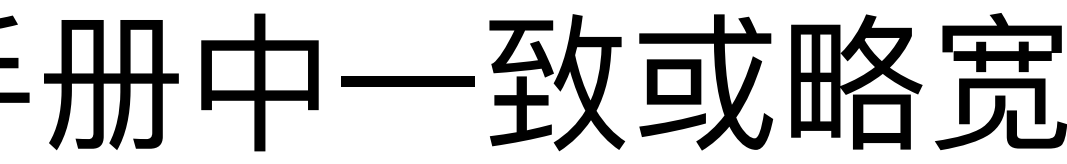

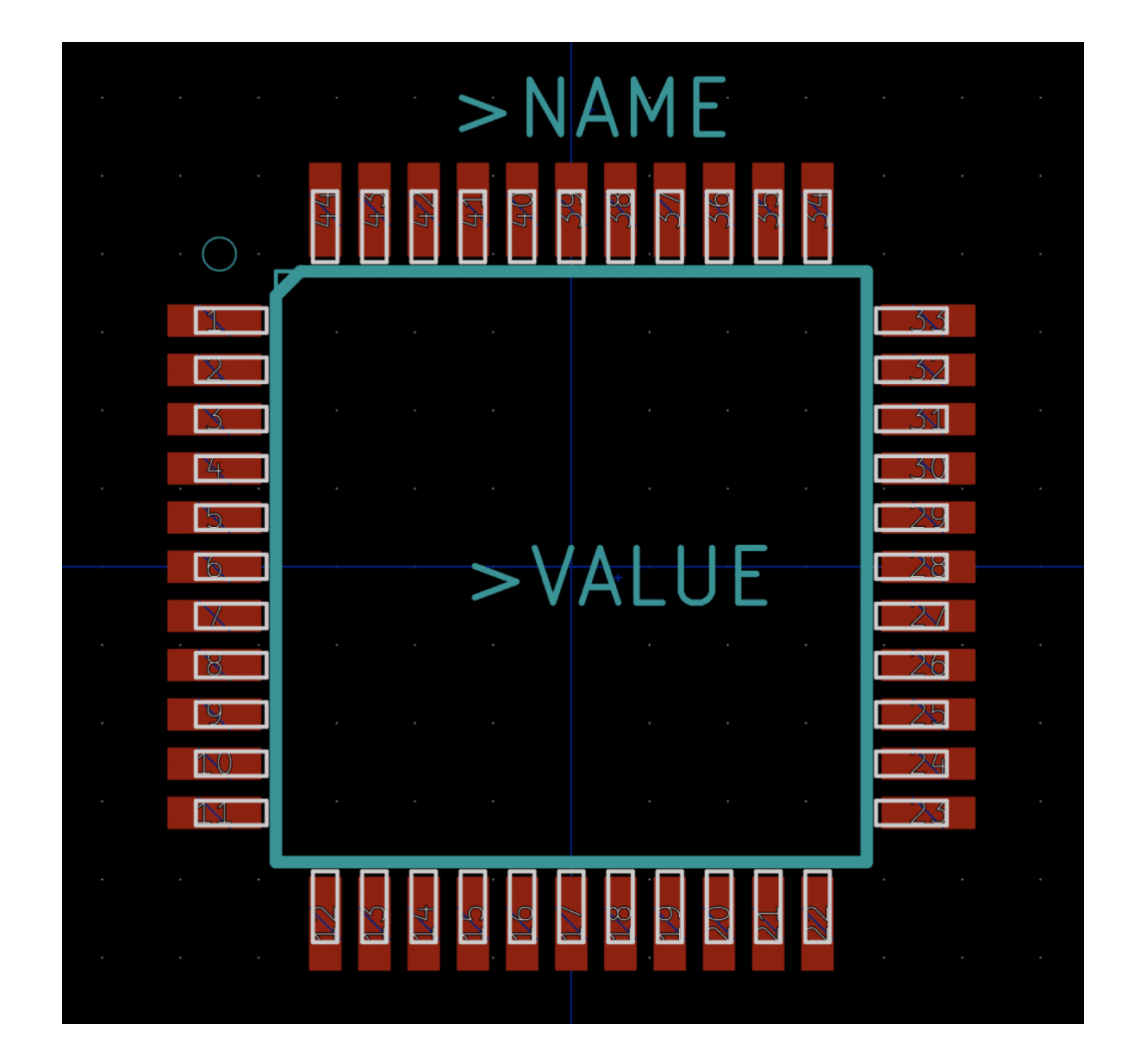

## 封装库和原理图符号库的管脚编号要对应并有丝印标记

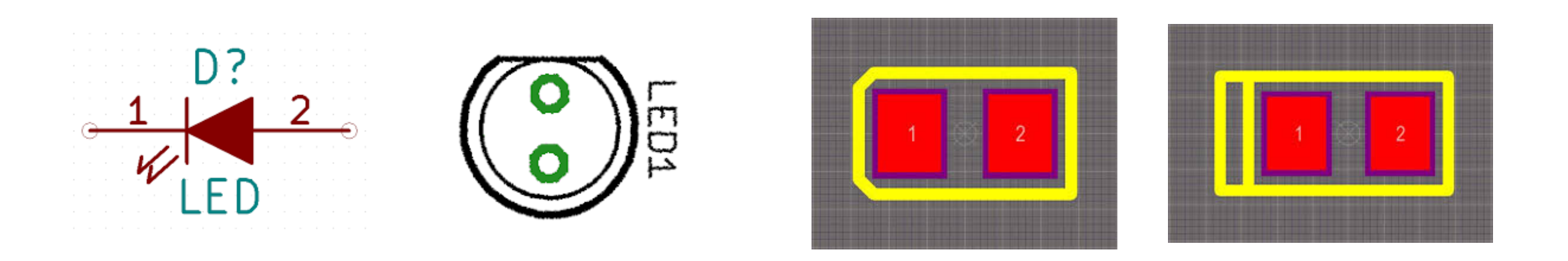

SOT-23 (BEC type) NPN Transistor

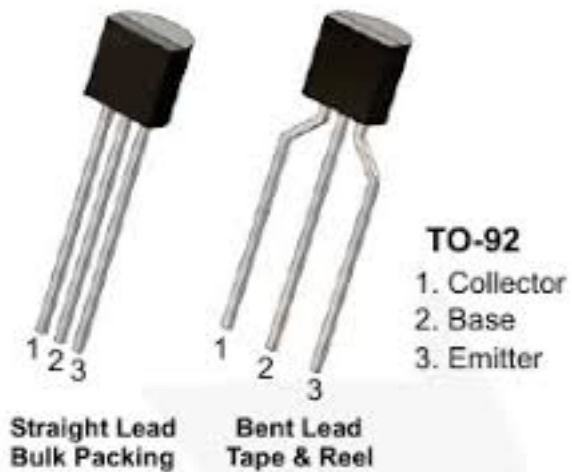

Ammo Packing

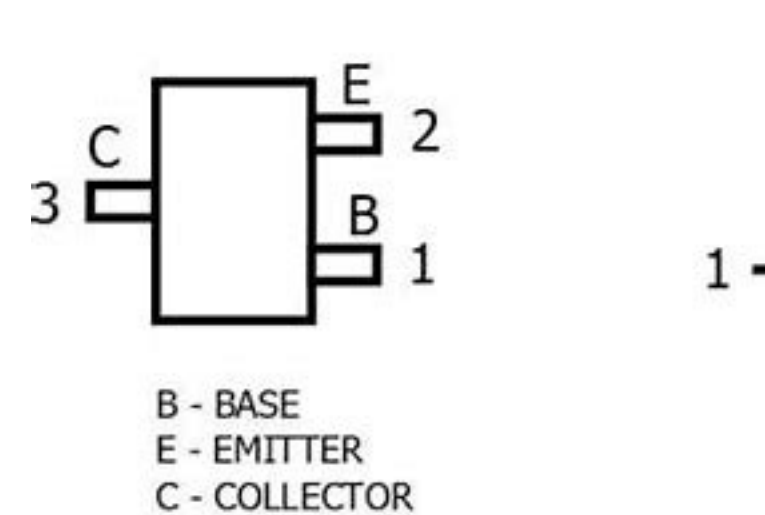

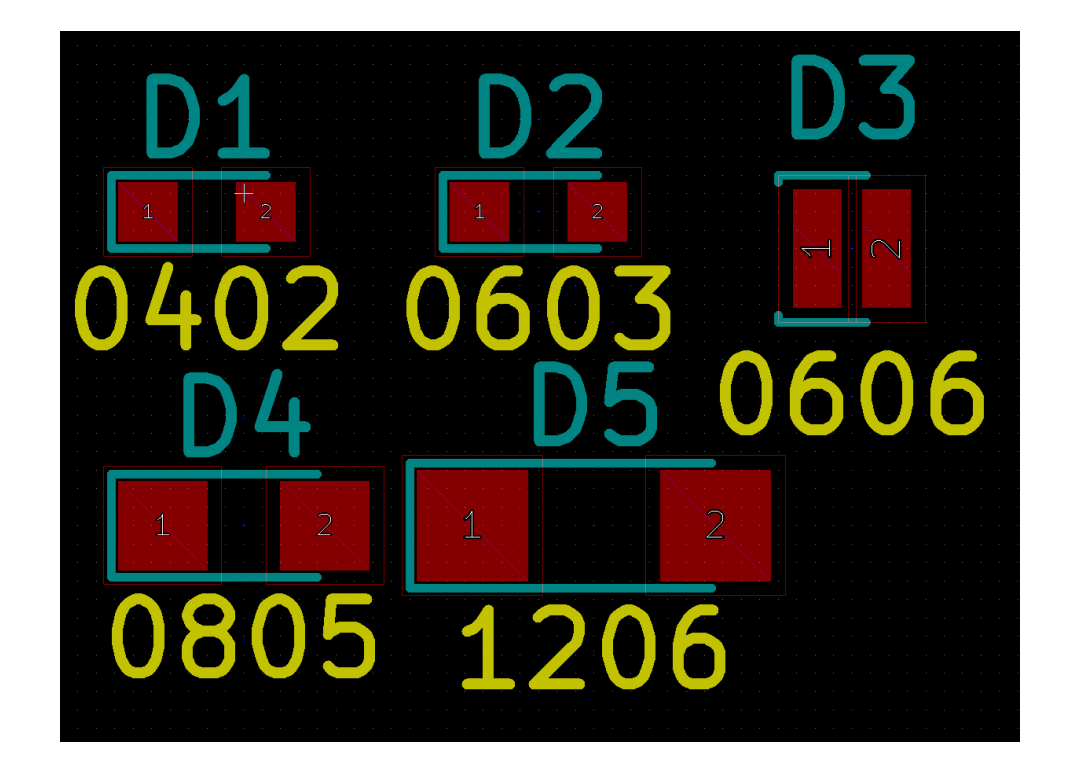

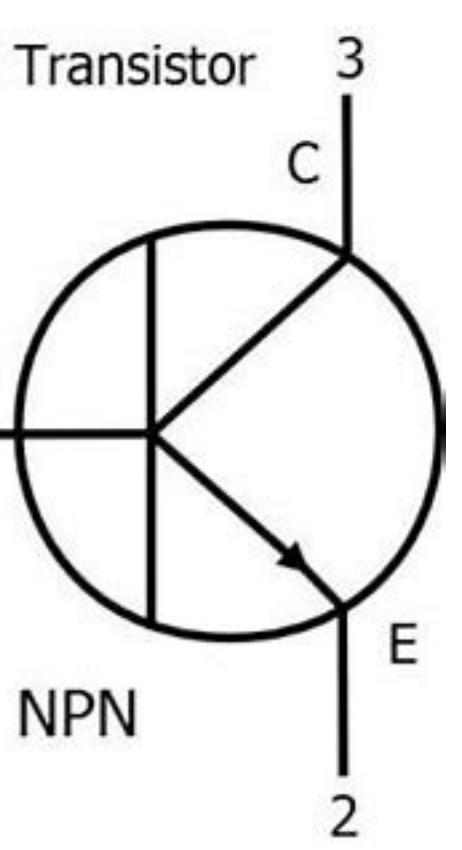

В

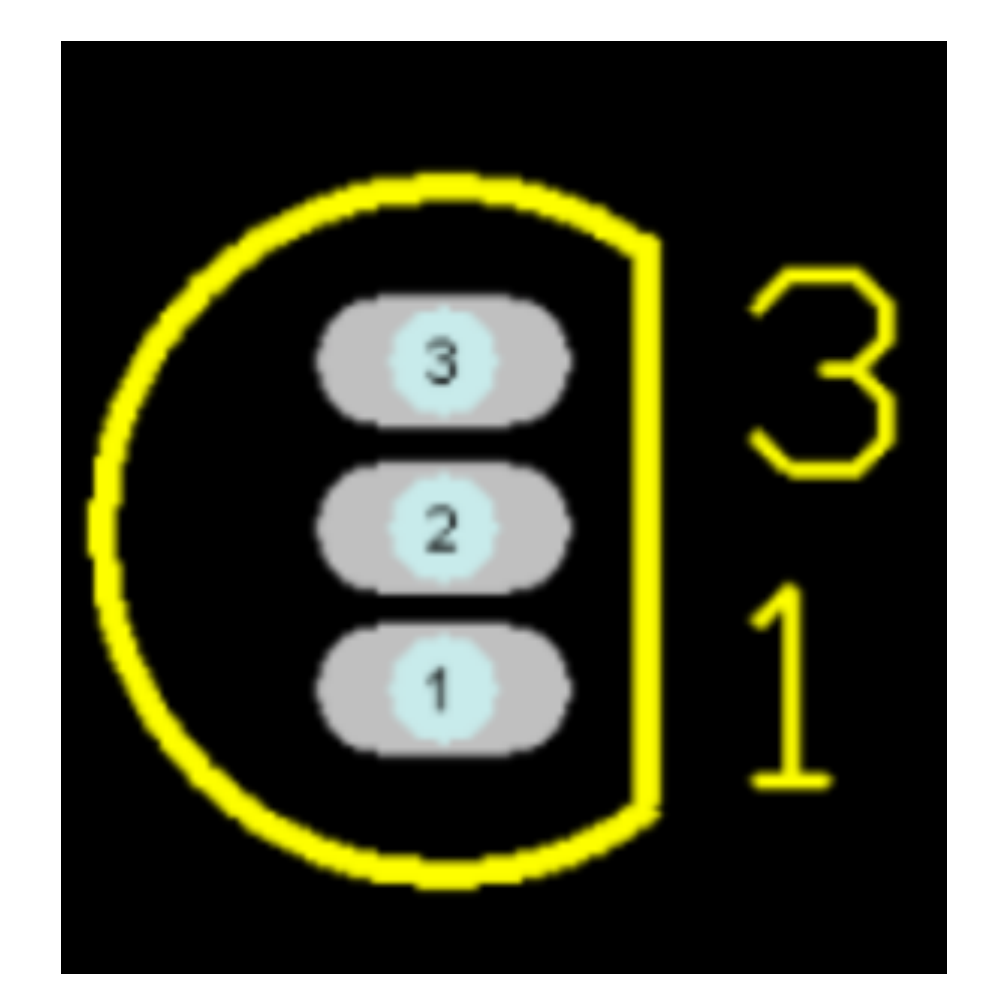

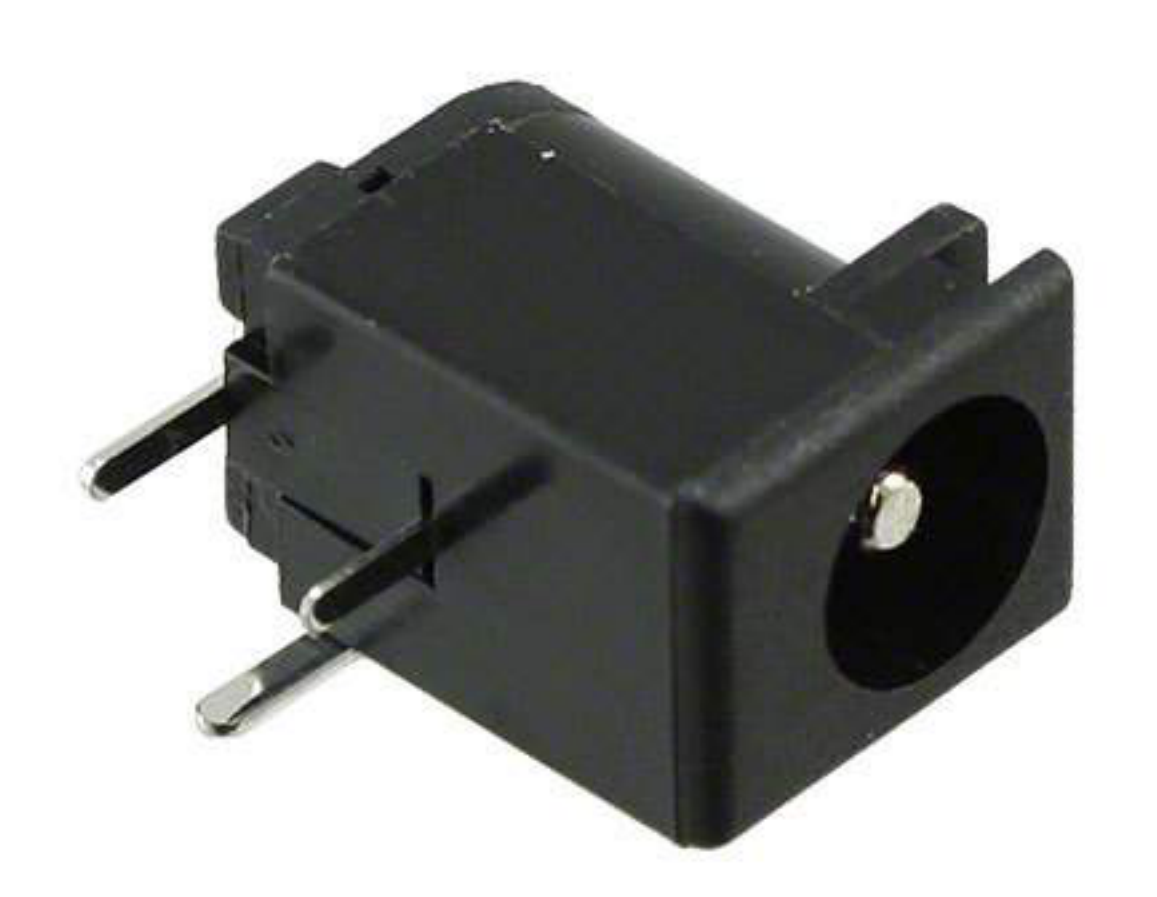

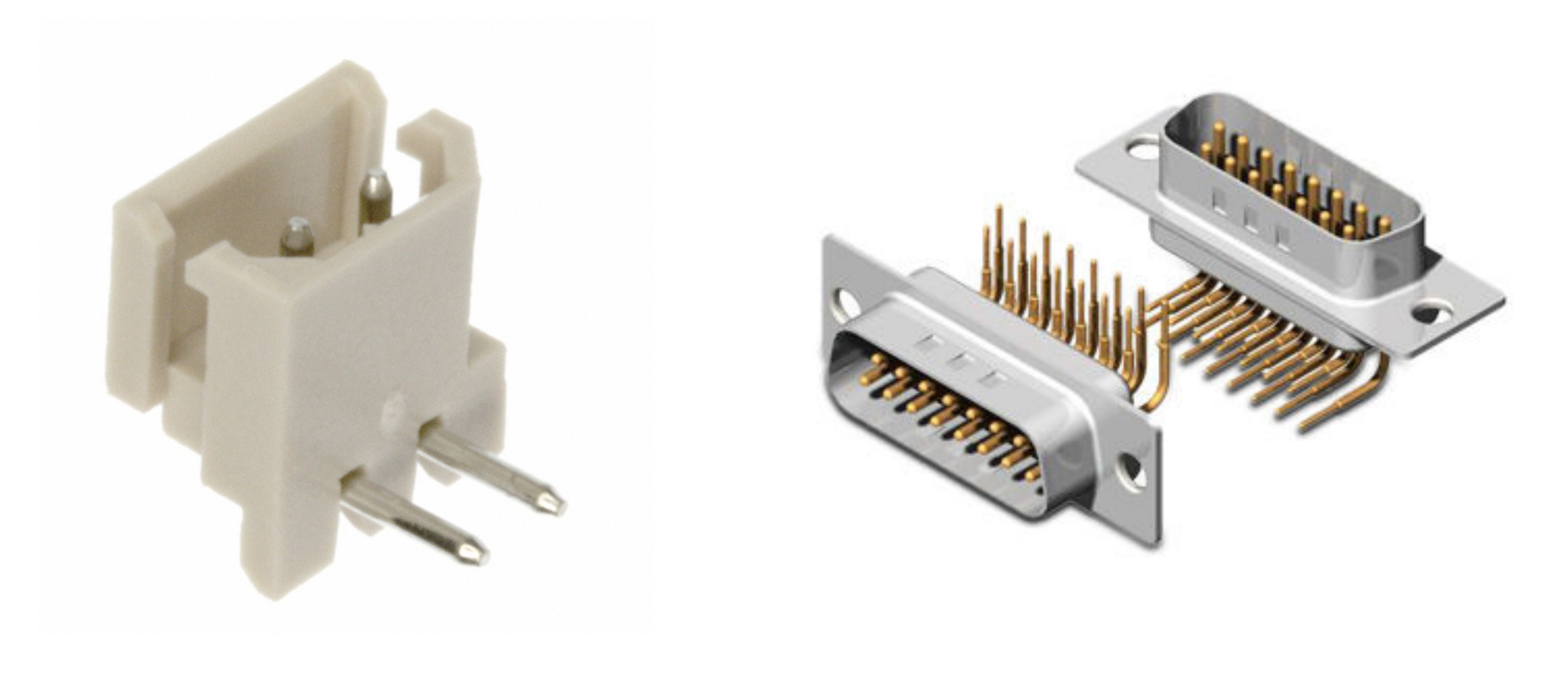

## 通孔的器件封装库 - 注意管脚的粗细和形状

## 注意定位用的管脚 - 位置、编号、孔径、接地与否?

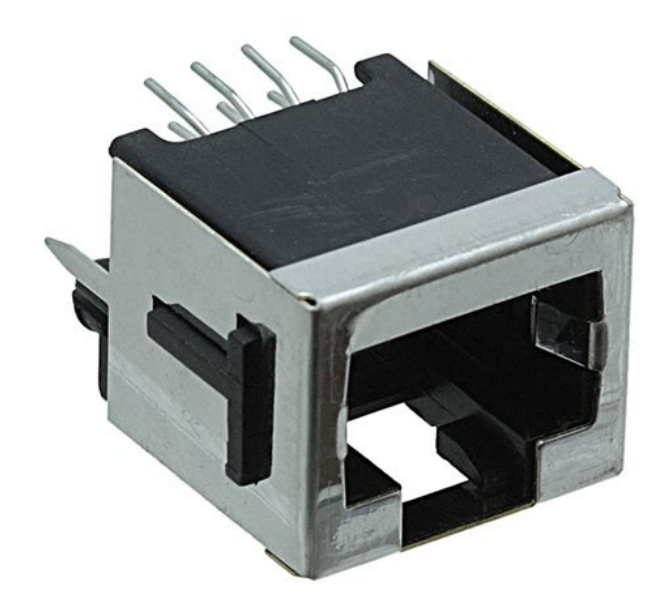

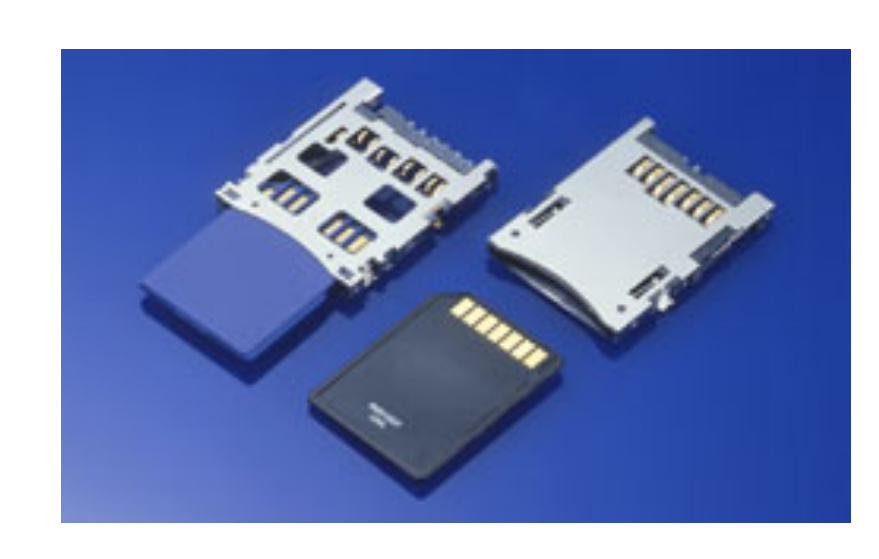

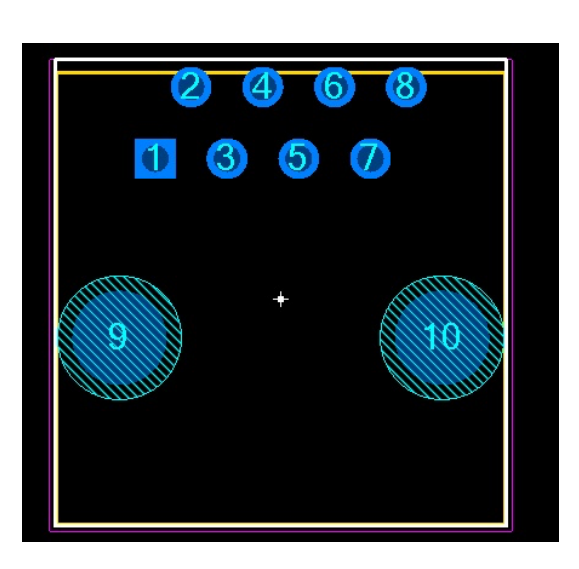

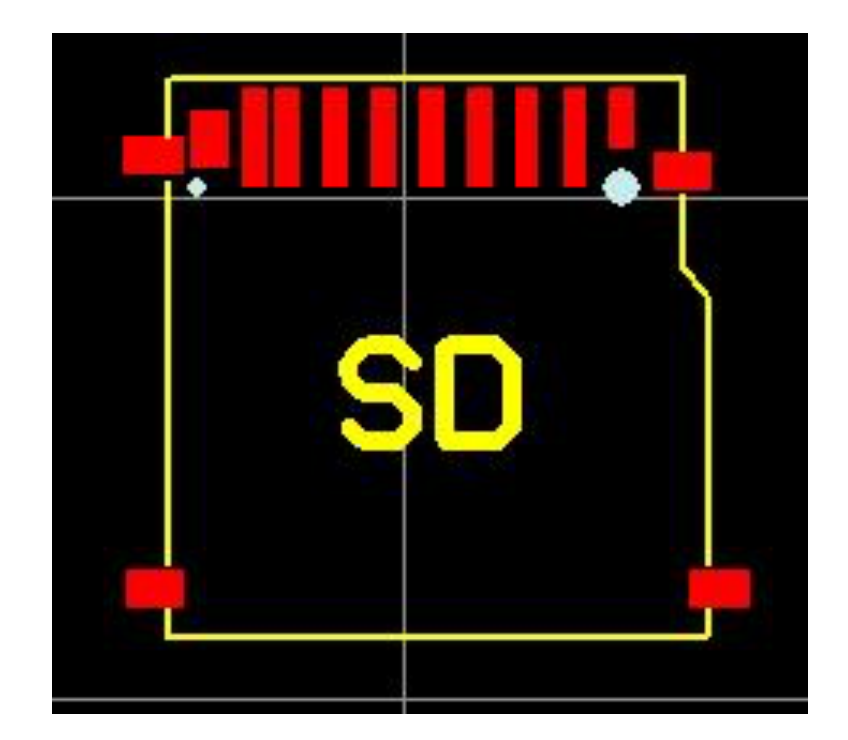

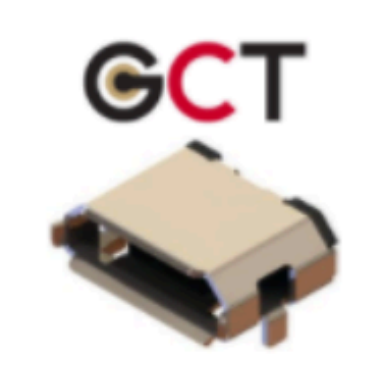

USB3135-30-A USB3100 Series 5 Pin SMT Right Angle VBUS Top Mount Micro USB Receptacle w/ D-Peg D+ Availability: In Stock ID Package Type: N/A (Add Suggestion) GND Average Price: \$0.39 USD CAD Models: Symbol and Footprint SHIELD Add to Library **A** See Datasheet PDF  $\begin{array}{|c|c|c|}\n\hline\n\hline\n\end{array}$  o Report  $\begin{array}{cc} 0 & \text{Report} \end{array}$ USB3135-XX-X\_REVB GCT\_USB3135-XX-X\_REVB  $\overline{\phantom{a}}$  $\overline{\phantom{a}}$ **E** Buy Component ▲ Download Symbol and Footprint **L** Download Footprint Downloaded 2 times Downloaded 3 times

Symbol and Footprint Library

Symbol

2D Model 3D Model

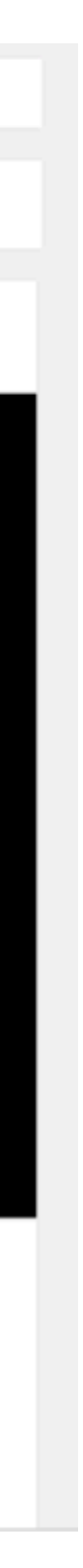

**GCT** Approved by GCT

Footprint (Unlink Footprint)

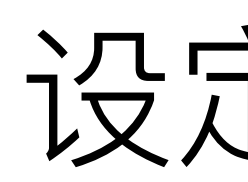

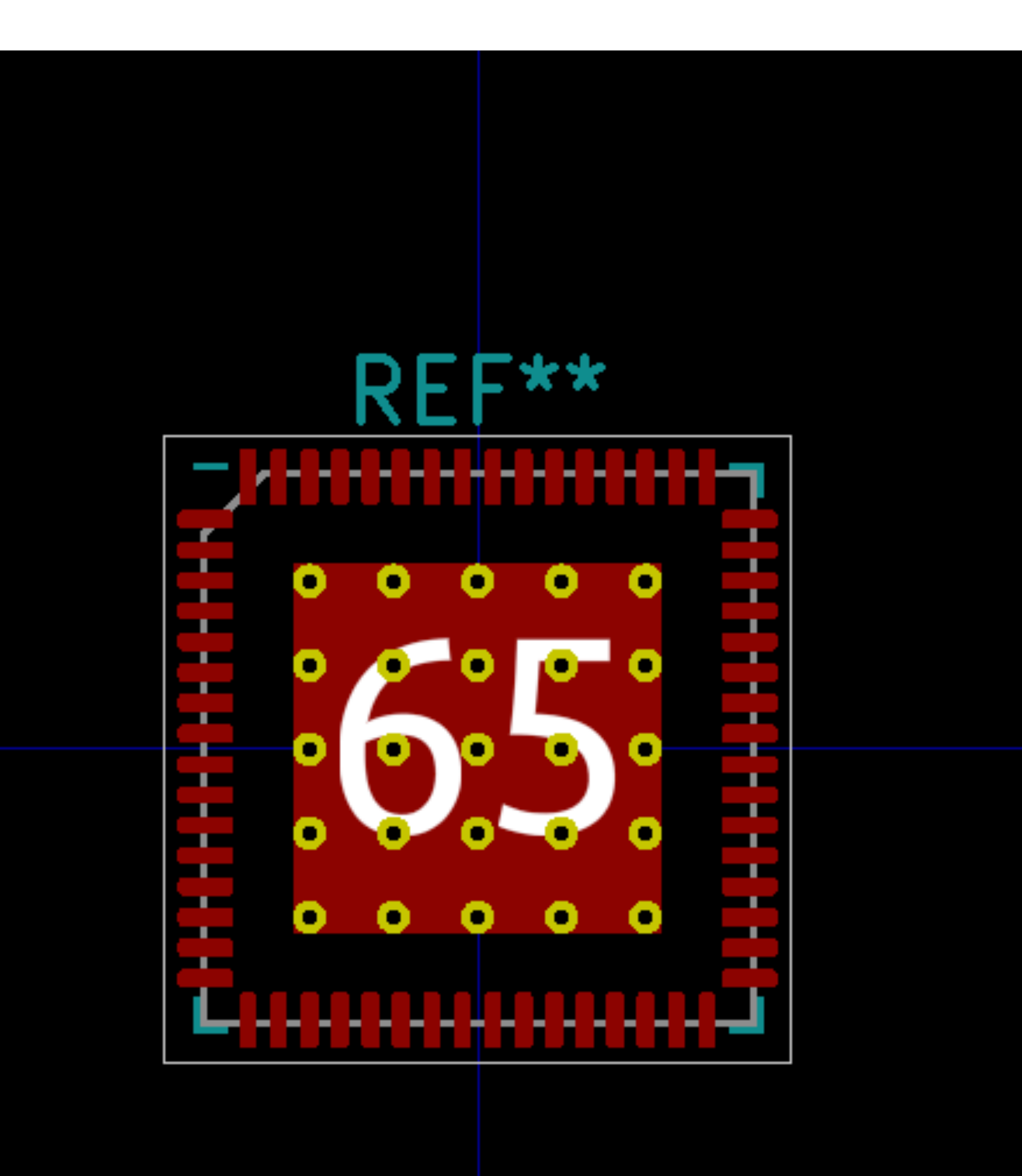

# 设定好原点

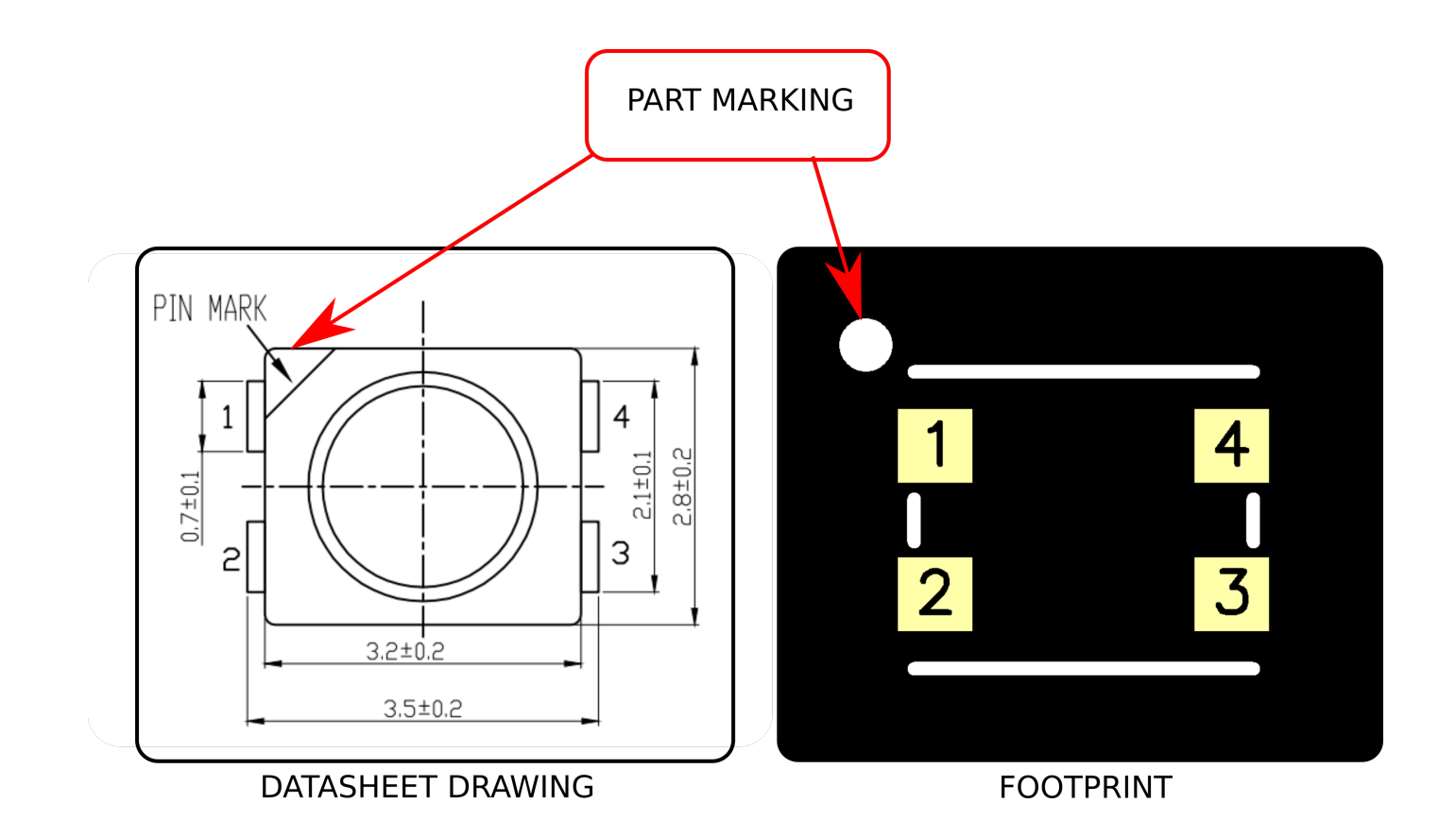

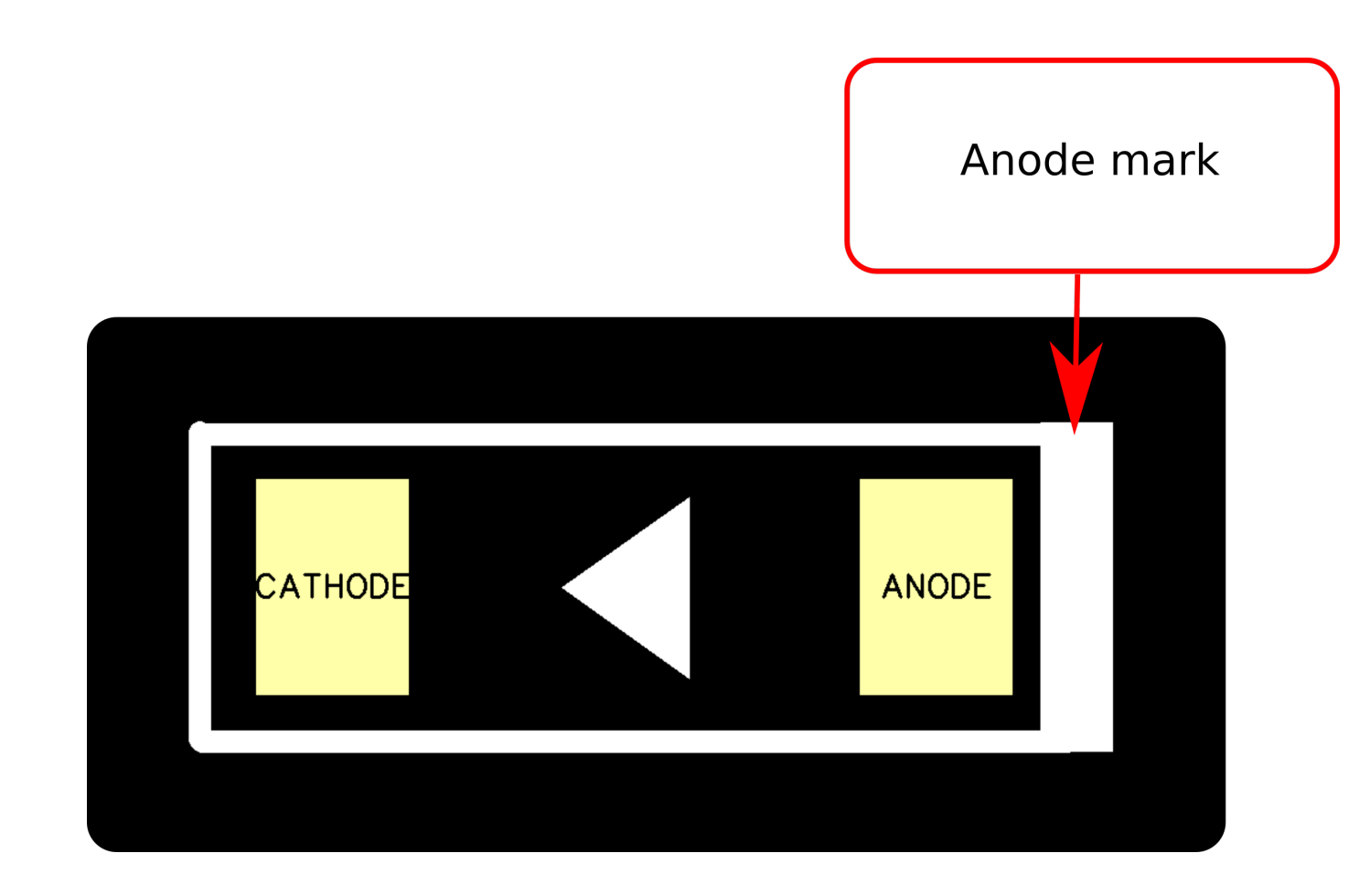

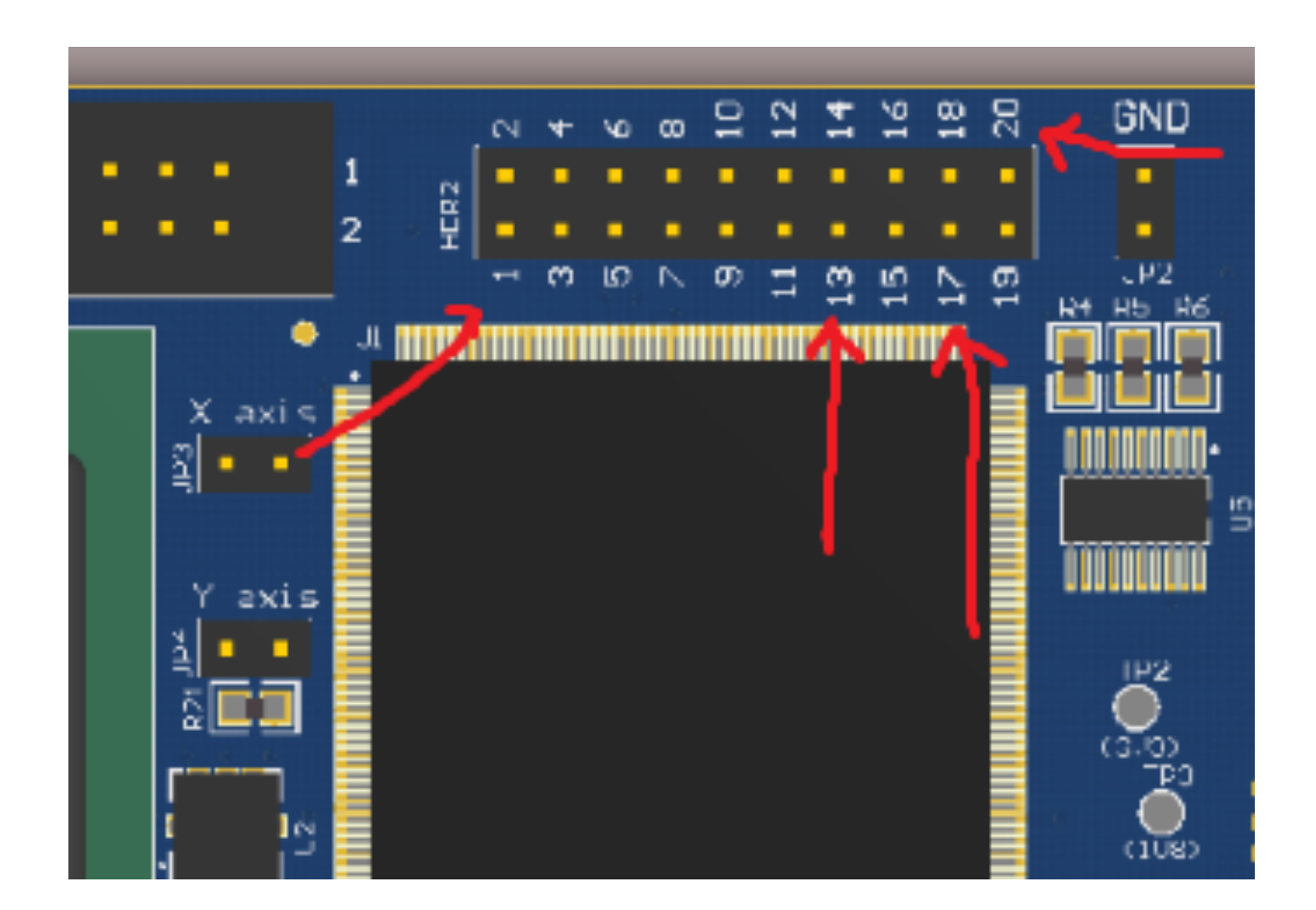

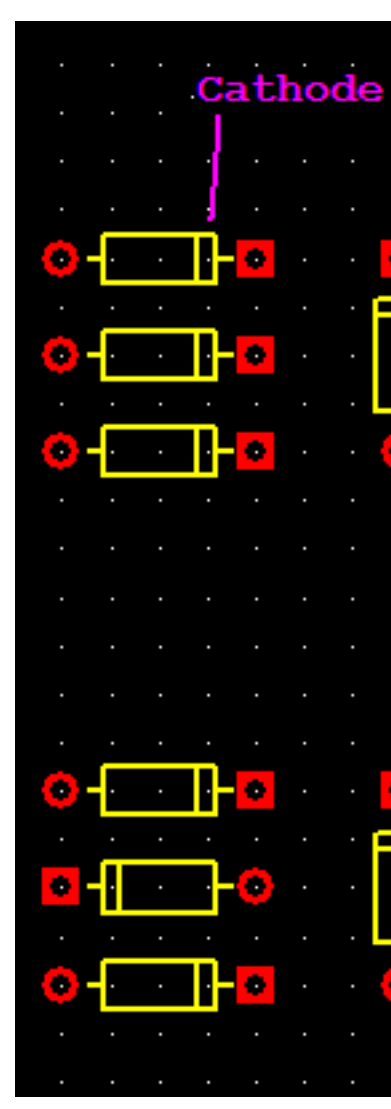

明确、正确的丝印标注

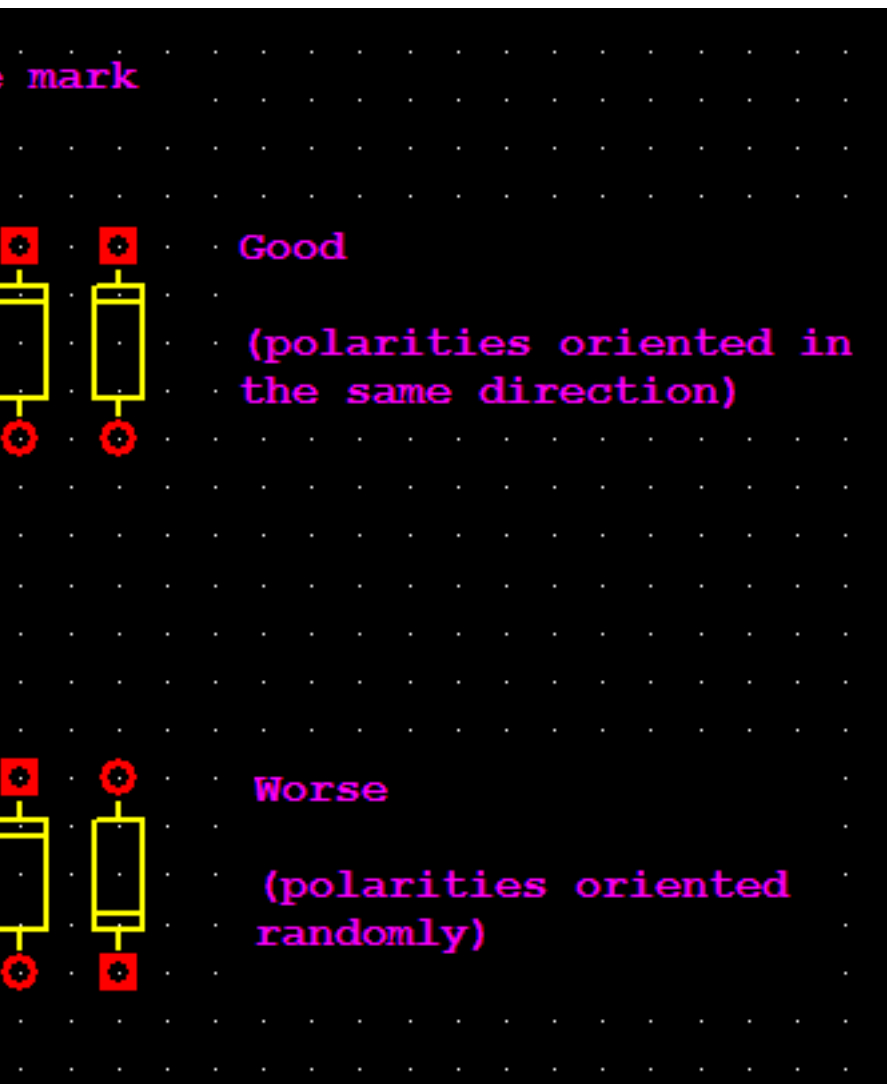

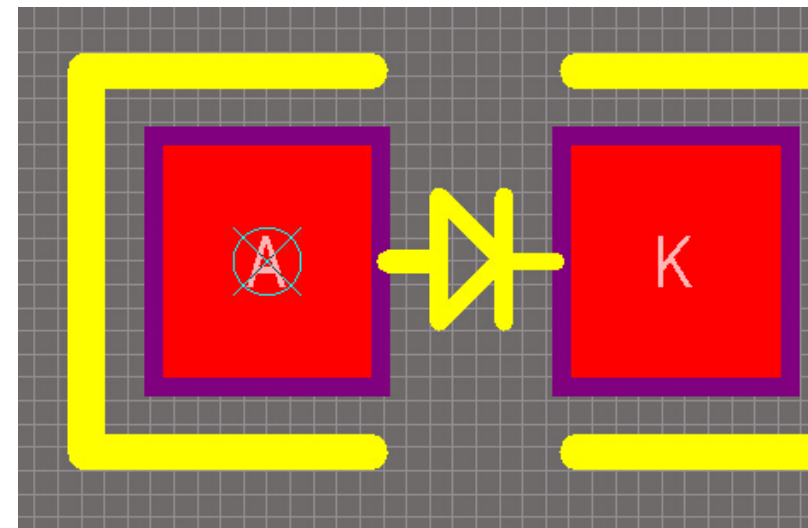

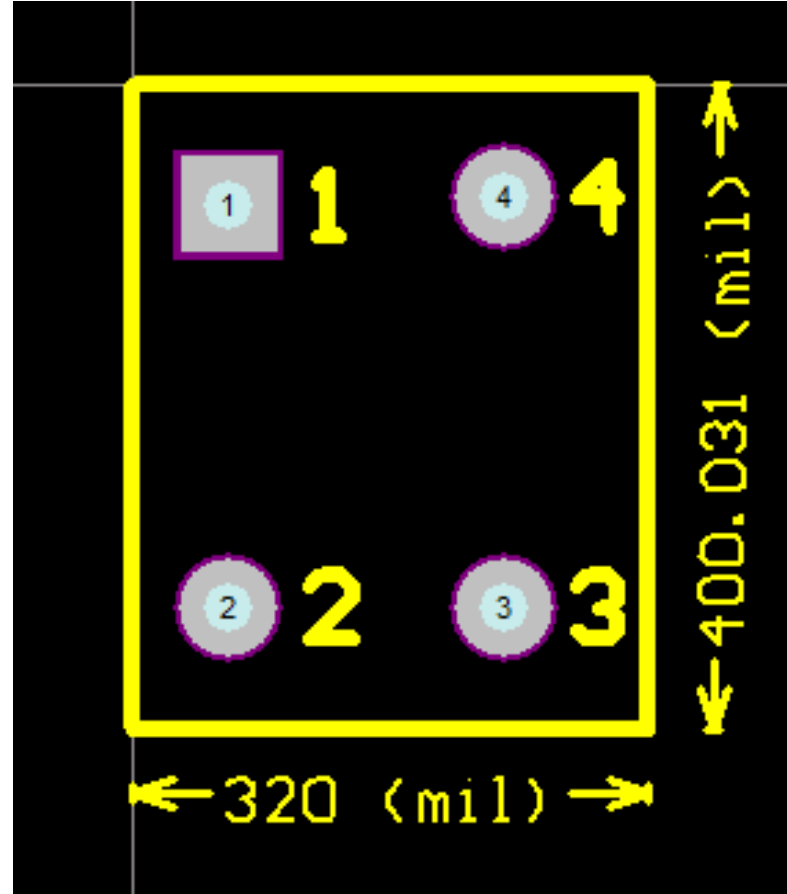

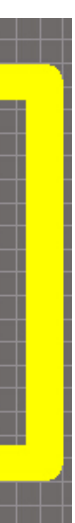

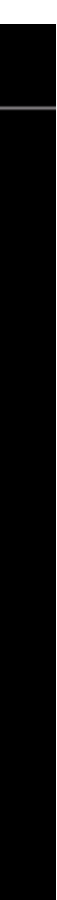

# 打印同实物进行对比验证

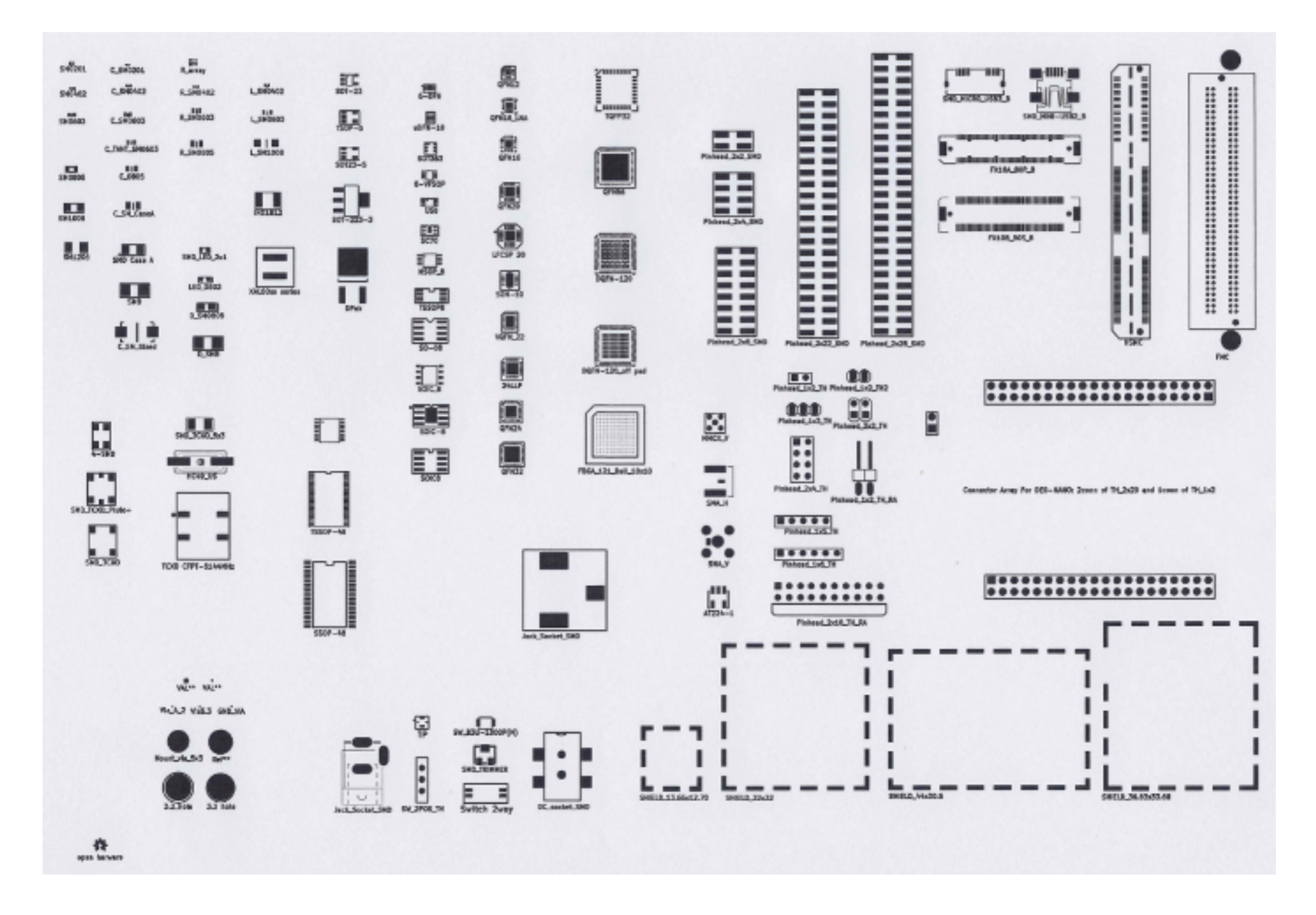

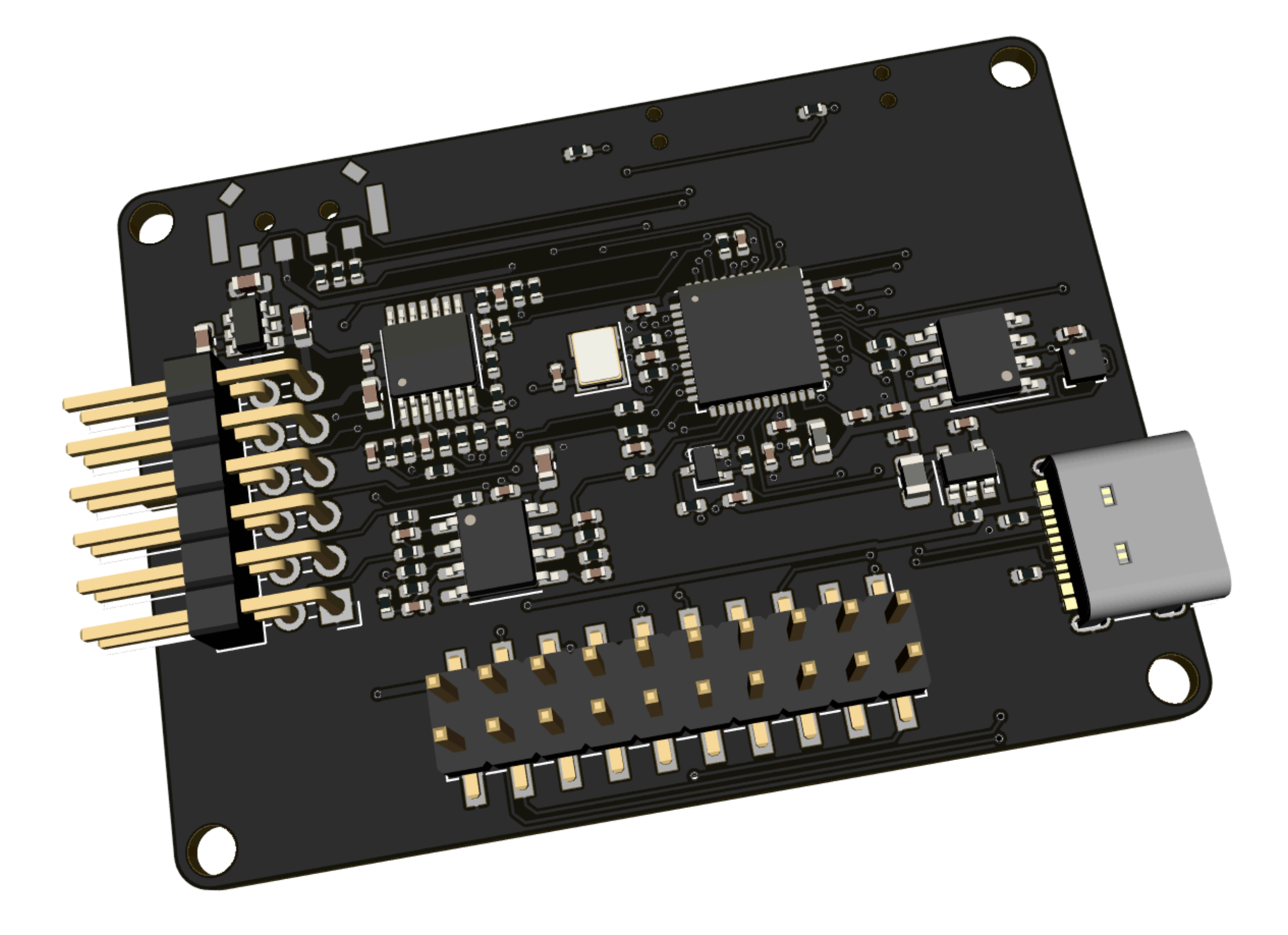

# 3D模型的构建和使用

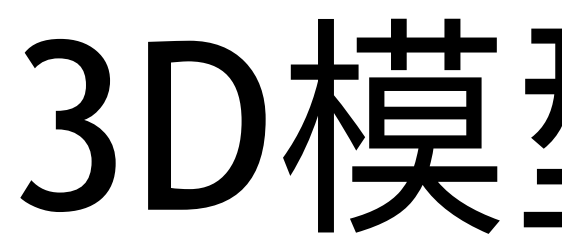

- 空间感觉
- 器件之间是否有冲突
- ⽤于机械结构设计参考
- 效果展示

# 3D模型的作用

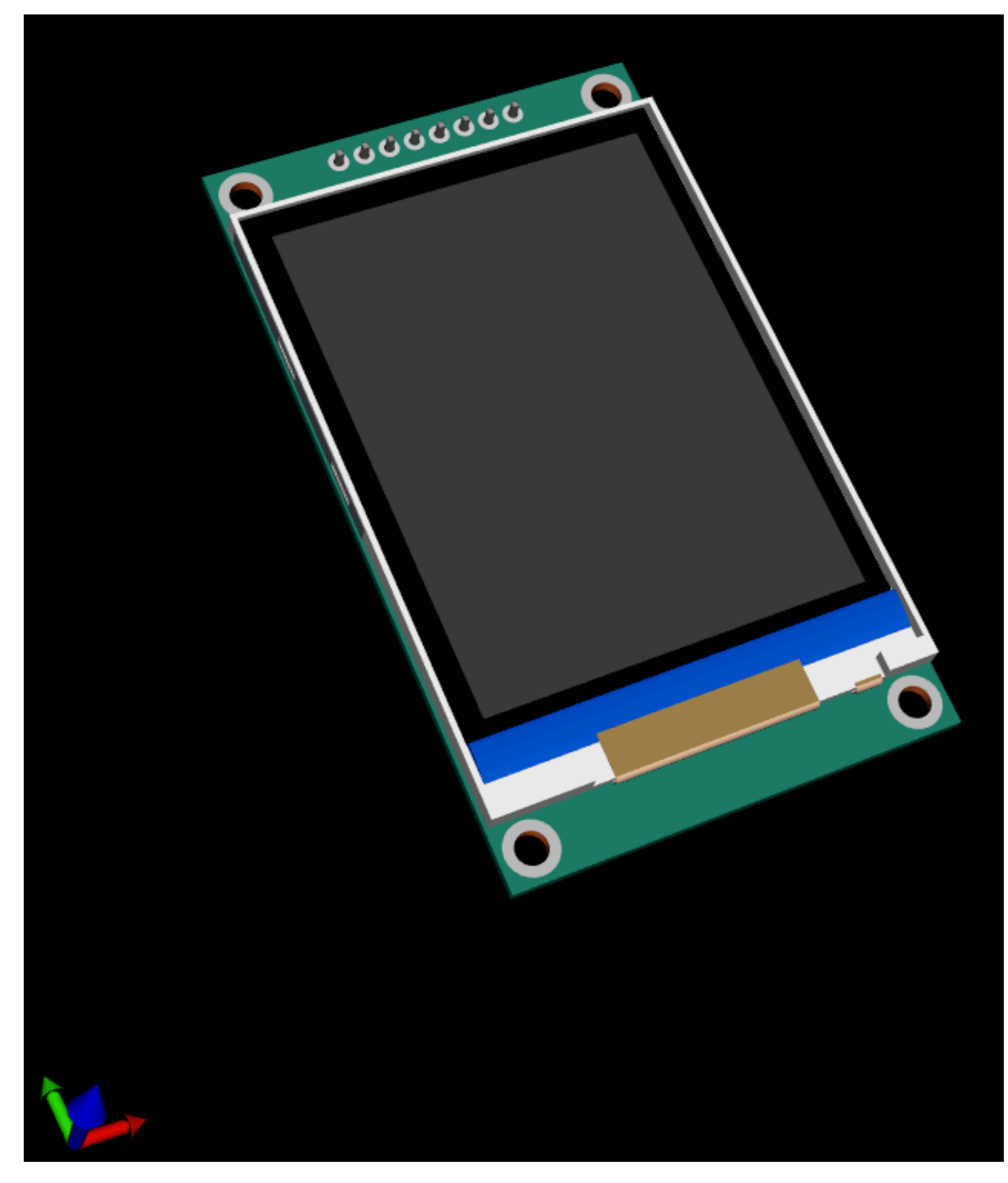

# 3D模型的来源

- 现有的参考设计中提取
- 开源的3D平台 Grab3d
- 自己创建 FreeCAD、SolidWorks等
- 模块可以通过KiCad生成

# 3D模型的生成

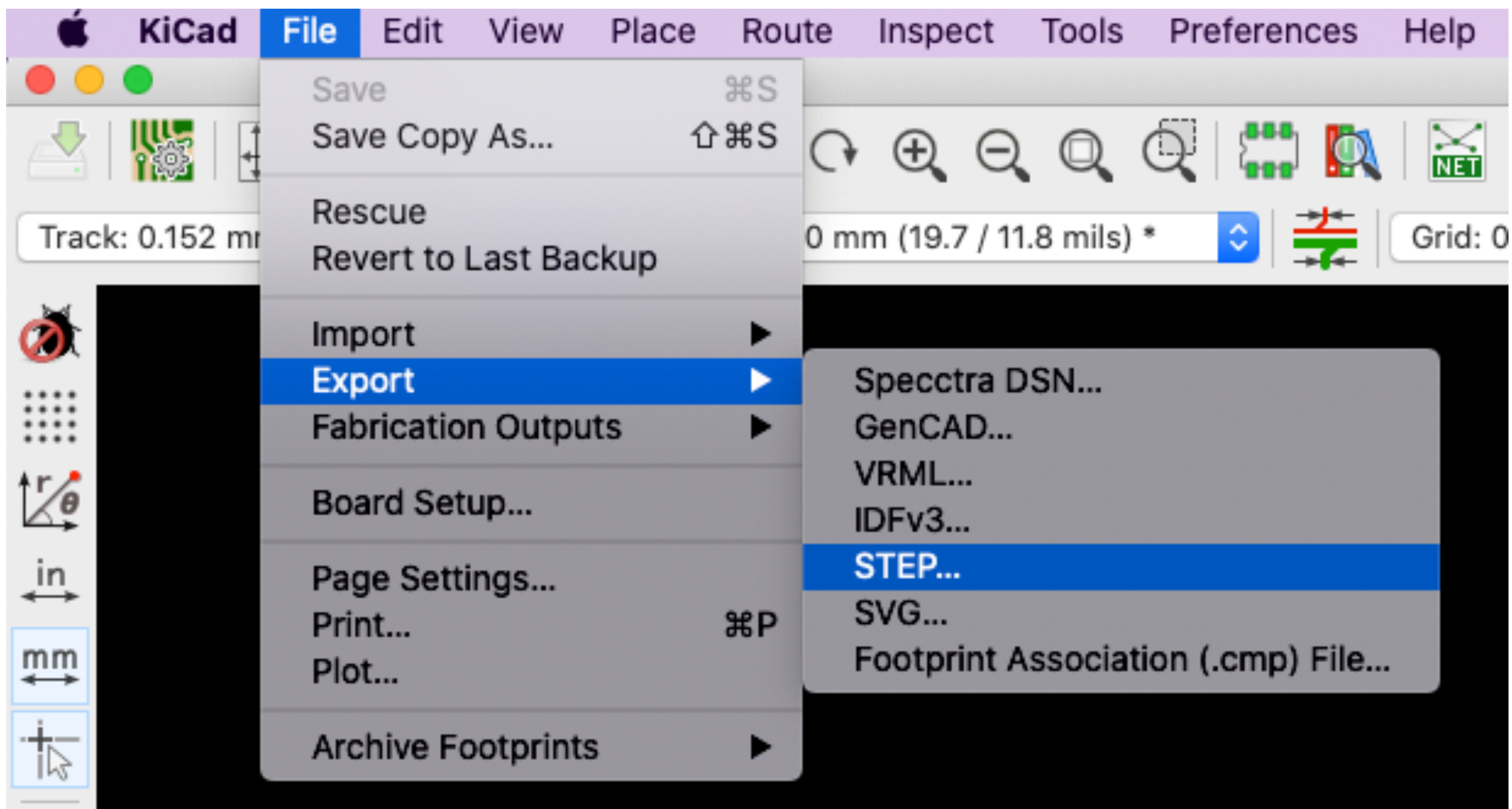

# 3D模型的使用和查看

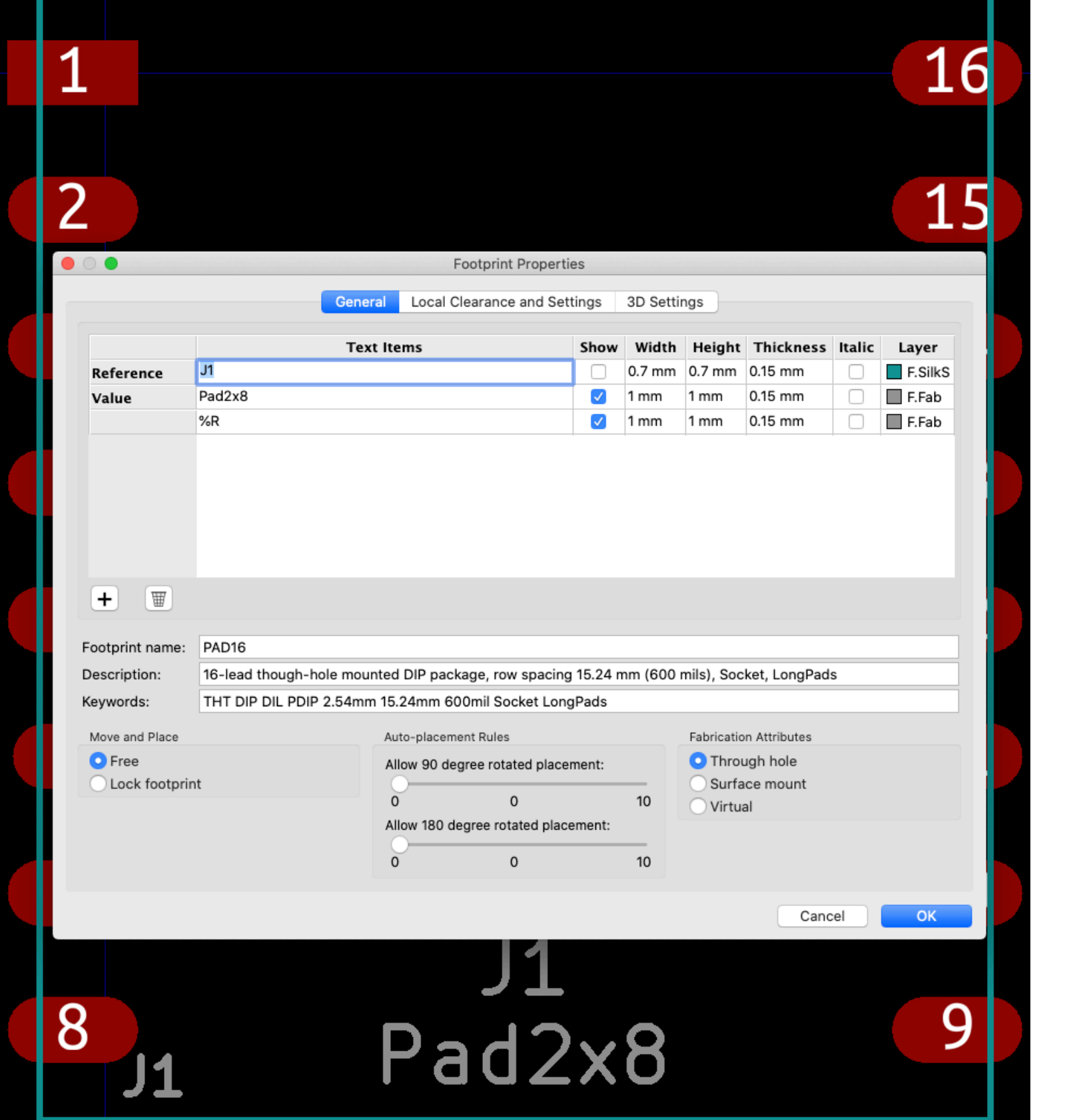

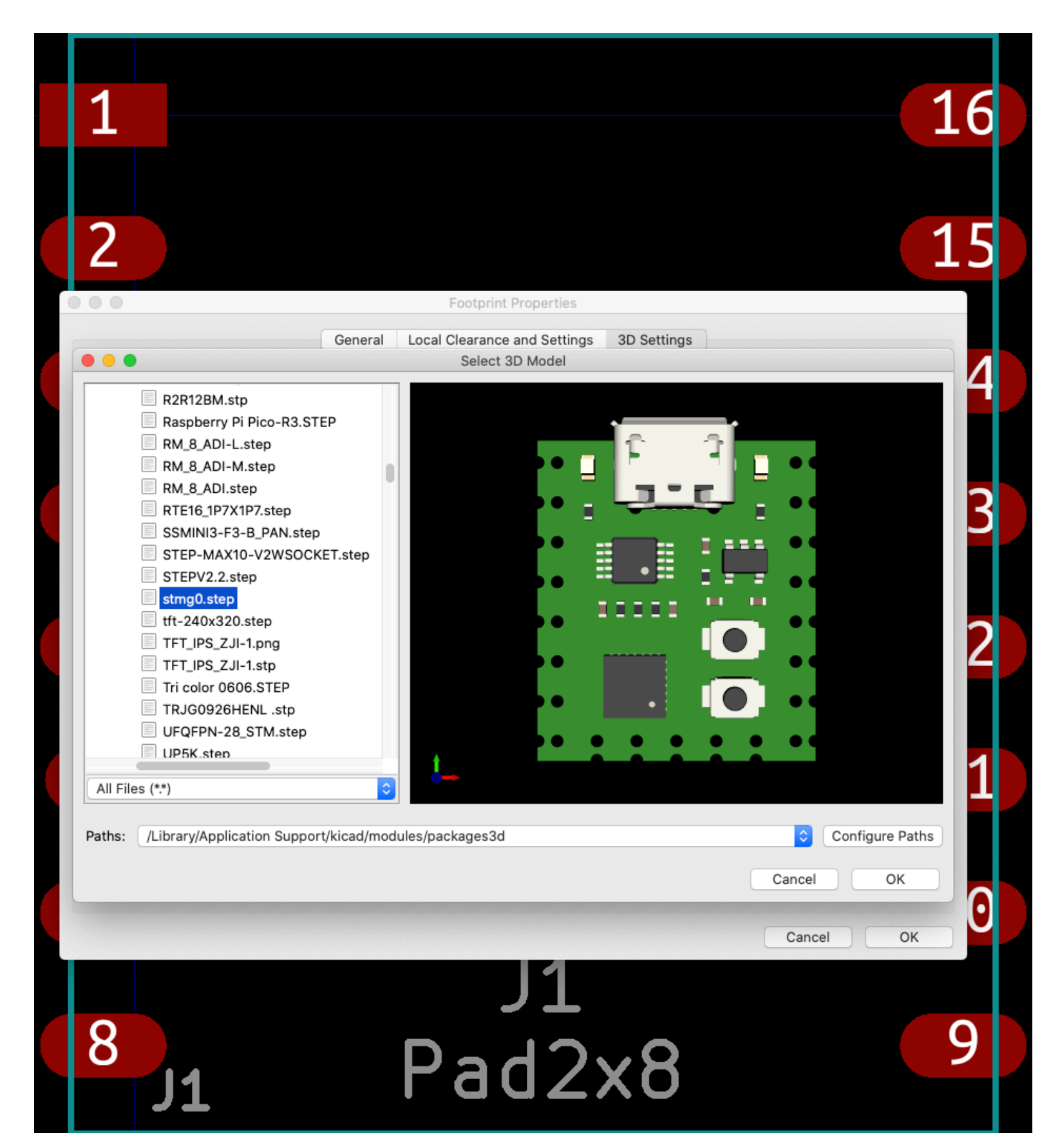

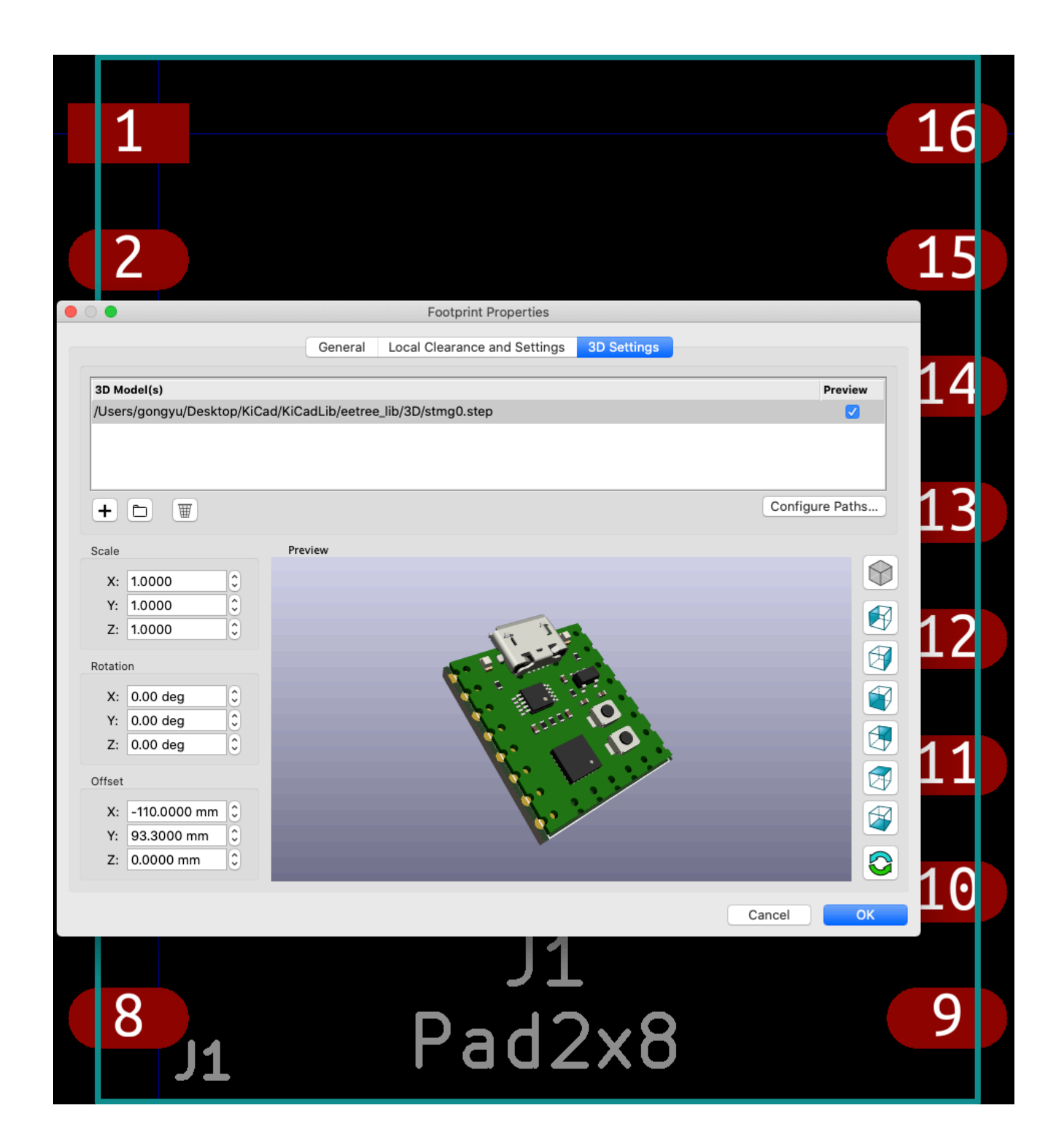